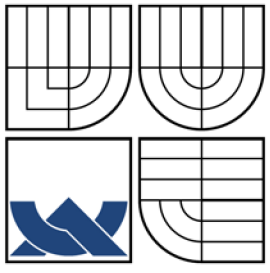

### VYSOKÉ UČENÍ TECHNICKÉ V BRNĚ BRNO UNIVERSITY OF TECHNOLOGY

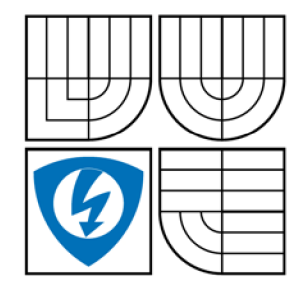

FAKULTA ELEKTROTECHNIKY A KOMUNIKAČNÍCH **TECHNOLOGIÍ** ÚSTAV AUTOMATIZACE A MĚŘÍCÍ TECHNIKY

FACULTY OF ELECTRICAL ENGINEERING AND COMMUNICATION DEPARTMENT OF CONTROL AND INSTRUMENTATION

## ŘÍDICÍ SYSTÉM PRO MOBILNÍ PLATFORMU CONTROL SYSTEM FOR A MOBILE PLATFORM

BAKALÁŘSKÁ PRÁCE **BACHELOR'S THESIS** 

AUTOR PRÁCE IMRICH SÁRKÖZY AUTHOR

VEDOUCÍ PRÁCE DOC. ING. LUDĚK ŽALUD, PH.D. **SUPERVISOR** 

BRNO 2009

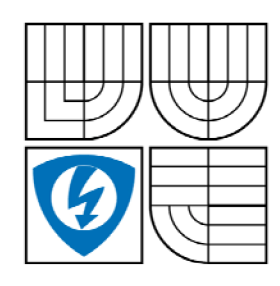

**VYSOKÉ UČENÍ TECHNICKÉ V BRNĚ** 

**Fakulta elektrotechniky a komunikačních technologii** 

**Ústav automatizace a mařicí techniky** 

# Bakalářská práce

**bakalársky studijní obor Automatizační a merici technika** 

Student *Ročník:*  **Imrich Sárkôzy 3** 

*ID:* **98030**  *Akademický rok:* **2008/2009** 

**NÁZEV TÉMATU:** 

#### **Řídicí systém pro mobilní platformu**

#### **POKYNY PRO VYPRACOVÁNÍ:**

**Navrhnete mikroprocesorový řídicí systém pro mobilní platformu. Seznamte se s vhodnými mikrokontroléry, navrhnete schéma systému, počítejte s možností rozšíření o snímače neelektrických veličin. Navržený systém prakticky realizujte a otestujte.** 

#### **DOPORUČENÁ UTERATURA:**

**Dle vlastního literárního průzkumu a doporučení vedoucího práce.** 

*Termín zadání:* **9.2.2009** *Termín odevzdáni:* **1.6.2009** 

*Vedoucí práce:* **doc. Ing. Luděk Žalud, Ph.D.** 

**prof. Ing. Pavel Jura, CSc**  *Předseda oborové rady* 

#### **UPOZORNĚNÍ:**

**Autor bakalářské práce nesmí při vytváření bakalářské práce porušit autorská práve třetích osob, zejména nesmí zasahovat nedovoleným způsobem do cizích autorských práv osobnostních a musí si být plně vědom následků porušení ustanovení § 11a následujících autorského zákona č. 121/2000 Sb., včetně možných trestněprávních důsledků vyplývajících z ustanovení § 152 trestního zákona č. 14071961 Sb.** 

## **Abstrakt**

Cieľom projektu je navrhnúť a realizovať obvod s mikrokontrolérom, ktorý bude mať za úlohu riadiť mobilnú jednotku osadenú kamerou a snímačmi neelektrických veličín.

Prvá časť projektu zahrňuje návrh schémy obvodu a odladenie riadiaceho programu mikrokontroléru, aby na základe prijatých údajov vygeneroval správne ošetrenie riadiacich periférií.

Druhá časť projektu zahrňuje návrh obvodov pre snímače neelektrických veličín. Pripojenie týchto snímačov na vopred pripravené miesto, doplnenie riadiaceho programu mikrokontroléru o spracovanie prijatých údajov zo snímačov a ich vyslanie cez bluetooth.

## **Kľúčové slová**

AVR, ATmega 8, RS 232, ULN 2803, L293B, OEMSPA 310, riadiaci systém, mobilná platforma, mikroprocesor, riadenie, bluetooth, SRF08, ACC 7260, pohon

## **Abstract**

The aim of this work is to design a control system for a mobile platform with an AVR microcontroller. It's function is to control two DC motors, one stepper motor and read information from sensors.

At first, our work is to develop an electrical scheme and circuit boards for the control system. Debug the microcontroller's program for correct handling of the peripherals.

The next step is to connect sensors for non electric quantity and modify the microcontroller's program to handle them and send received data from them via bluetooth connection.

## **Key words**

AVR, ATmega 8, RS 232, ULN 2803, L293B, OEMSPA 310, control system, mobile platform, microprocessor, control, bluetooth, SRF08, ACC 7260, actuator

## **Bibliografická citácia**

SARKÔZY, I. *Řídicí systém pro mobilní platformu.* Brno: Vysoké učení technické v Brně, Fakulta elektrotechniky a komunikačních technologií, 2009. 52 s. Vedúci bakalárskej práce doc. Ing. Luděk Žalud, Ph.D.

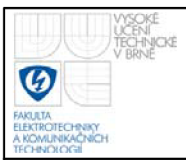

## **Prehláseni e**

"Prehlasujem, že som svoju bakalársku prácu na tému "Řídicí systém pro mobilní platformu" vypracoval samostatne pod vedením vedúceho bakalárskej práce a s použitím odbornej literatúry a ďalších informačných zdrojov, ktoré sú uvedené v zozname literatúry na konci práce.

Ako autor uvedenej bakalárskej práce ďalej prehlasujem, že v súvislosti s vytvorením tejto bakalárskej práce som neporušil autorské práva tretích osôb, hlavne som nezasiahol nedovoleným spôsobom do cudzích osobnostných autorských práv a som si plného vedomia následkov porušenia ustanovenia § 11 a autorského zákona č. 121/2000 Sb., vrátane možných trestnoprávnych dôsledkov vyplývajúcich z ustanovenia § 152 trestného zákona č. 140/1961 Sb."

V Brne dňa: **1. júna 2009** 

podpis autora

## **Poďakovani e**

Ďakujem vedúcemu bakalárskej práce doc. Ing. Luděkovi Žaludovi, Ph.D. za účinnú metodickú, pedagogickú a odbornú pomoc a ďaľšie cenné rady pri zpracovaní mojej bakalárskej práce.

V Brne dňa: **1. júna 2009** 

podpis autora

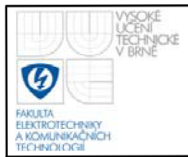

## **OBSAH**

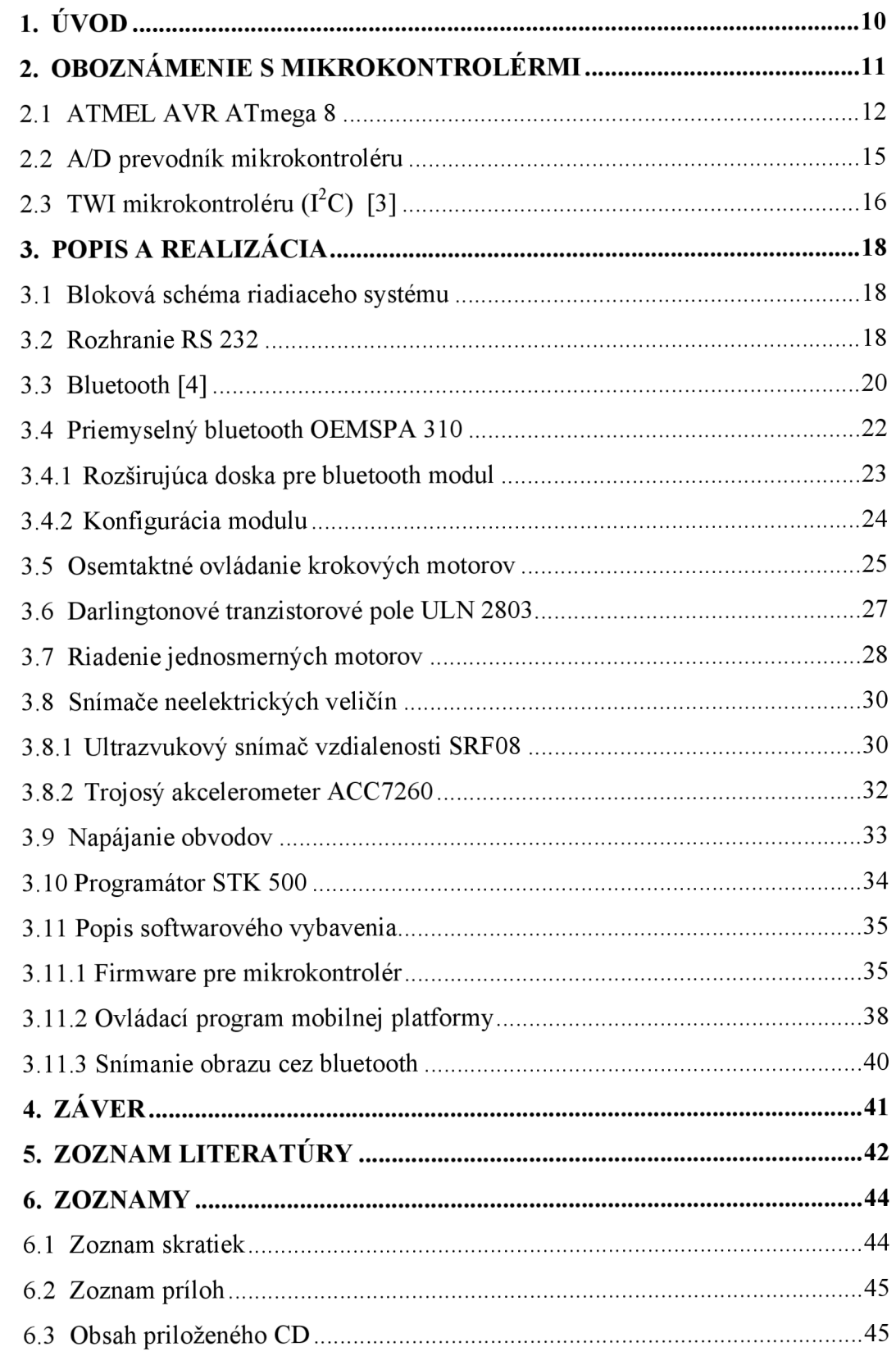

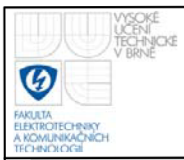

# **ZOZNAM OBRÁZKOV**

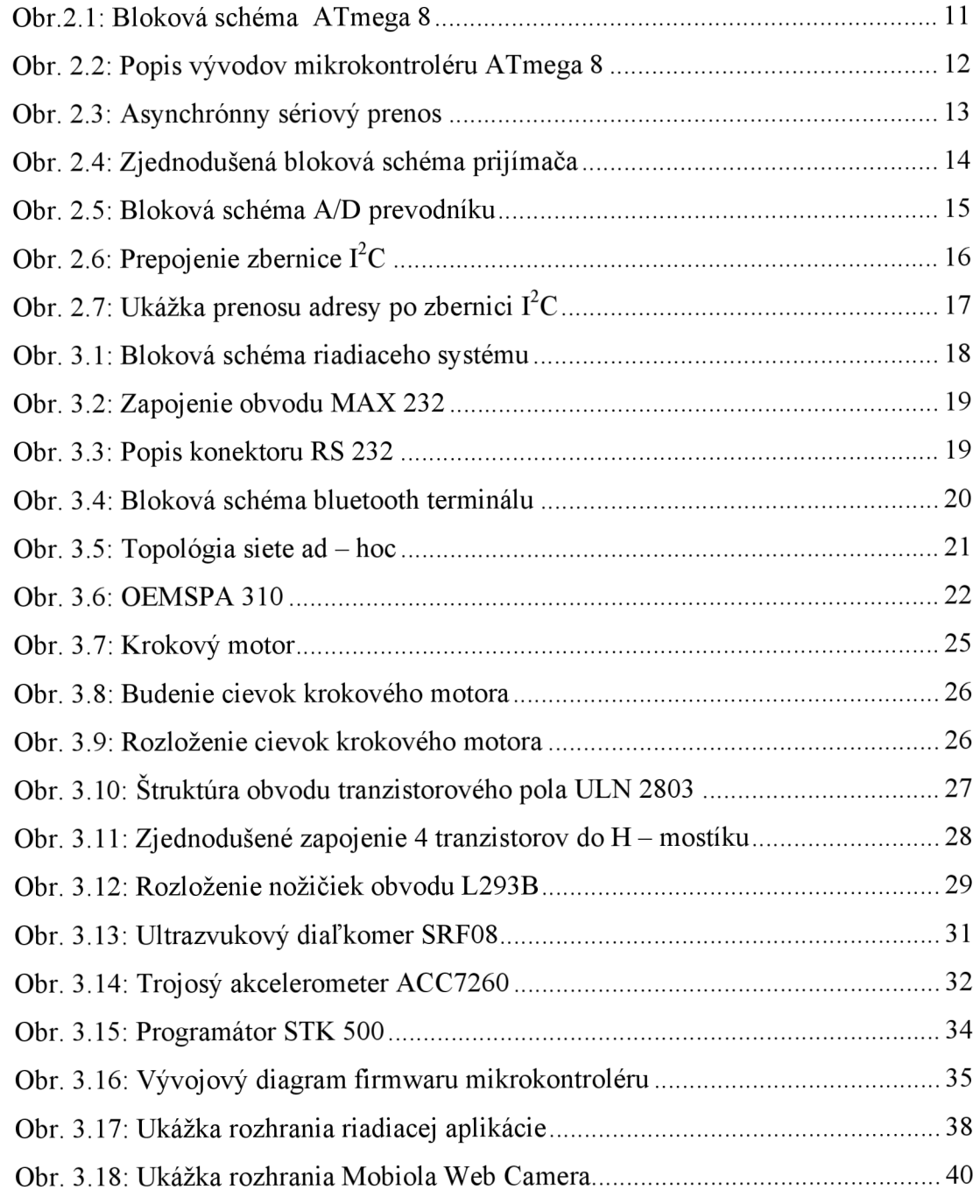

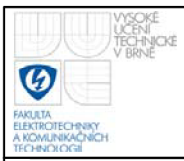

## **ZOZNAM TABULIEK**

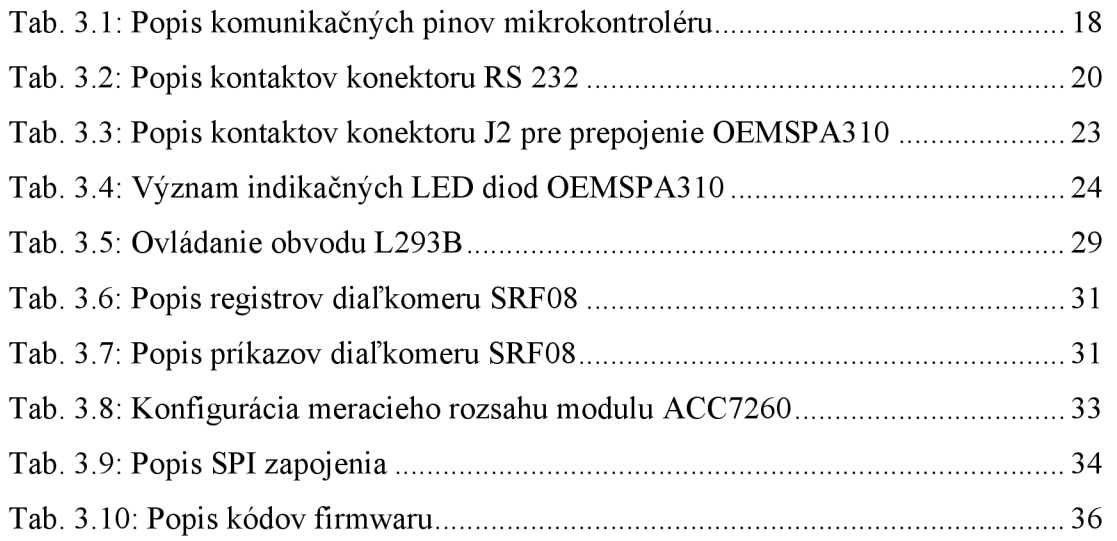

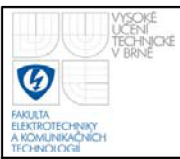

## **1. ÚVOD**

Úvodom by sme radi priblížili, že cieľom tejto bakalárskej práce je zoznámiť sa s mikrokontrolérmi ATMEL AVR ATMEGA8, vytvoriť návrh riadiaceho systému pre mobilnú platformu - navrhnúť schému zapojenia a dosku plošných spojov v CAD systéme EAGLE. Naprogramovať riadiaci algoritmus pre mikrokontrolér. Skonštruovať navrhnutú dosku plošných spojov, osadiť a odladiť.

Riadiaci systém má slúžiť na ovládanie dvoch jednosmerných motorov - pohon mobilnej platformy a na ovládanie krokového motora - polohovanie kamery, ďalej na spracovanie nameraných údajov z ultrazvukového snímača a akcelerometru. Celý riadiaci systém bude ovládaný aplikáciou z počítača, ktorý bude spracovávať video z kamery a bude komunikovať cez virtuálny komunikačný port COM bluetoothu.

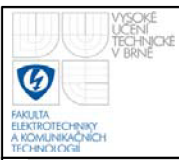

## **2. OBOZNÁMENIE S MIKROKONTROLERMI**

Mikroprocesor je pomerne zložitý číslicový obvod, ktorý pomocou nahraného programu vykonáva sled aritmetických a logických operácií. Týmto vlastne docielime, že sa vykonávajú nami požadované funkcie.

Mikrokontrolér (jednočipový mikroradič) predstavuje spojenie mikroprocesoru s pamäťou a obvodmi rozhrania. Čip je opatrený príslušnými vývodmi, ktoré sa môžu používať k priamemu riadeniu pripojených zariadení.

Pre realizáciu zadania sme zvolili mikrokontrolér rady ATMEL AVR, sú to nízkopríkonové 8 bitové mikrokontroléry založené na AVR RISC architektúre.

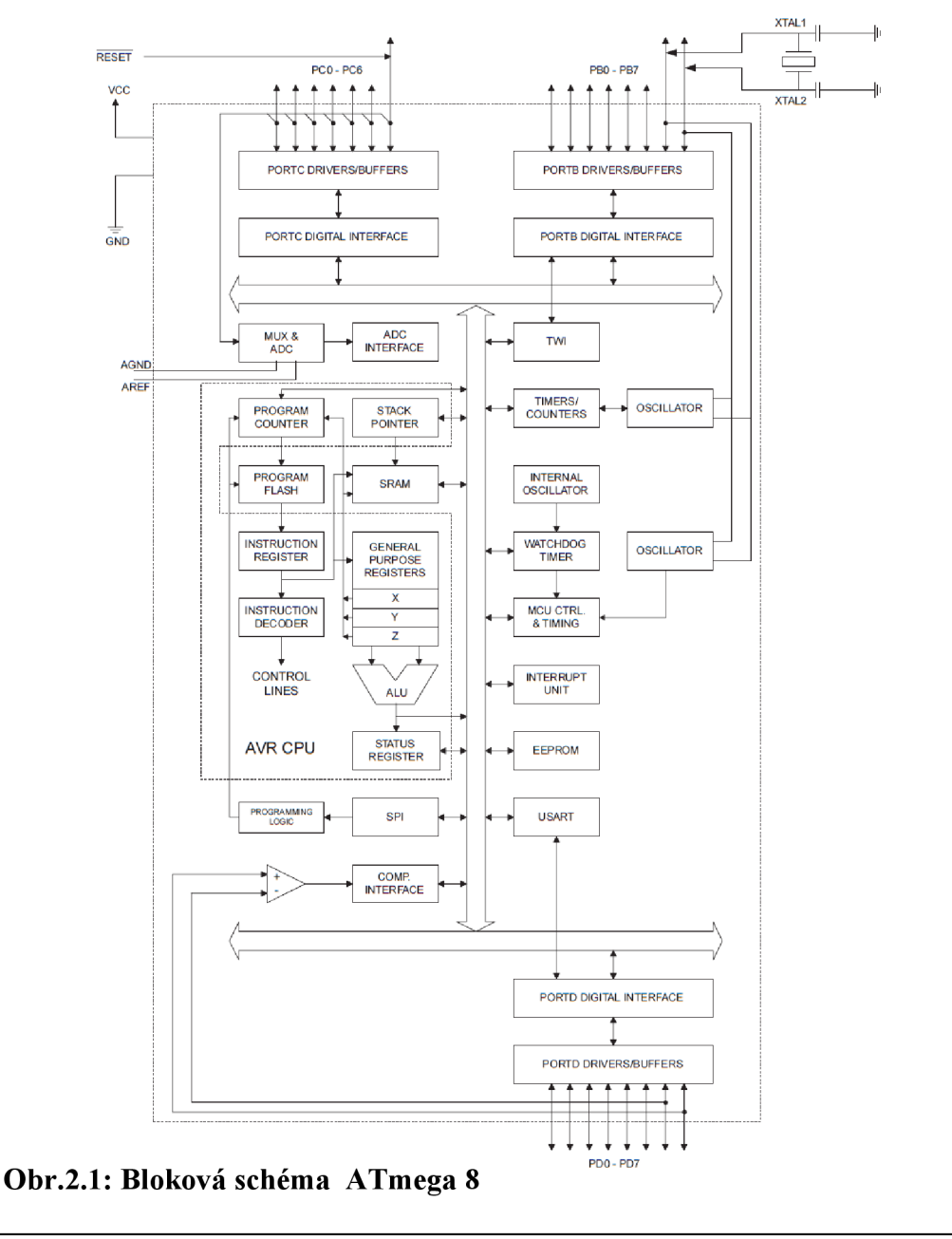

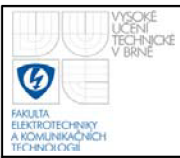

#### **2.1 ATMEL A VR ATMEGA 8**

Tento typ sme si zvolili hlavne kvôli podpore sériového programovania. Umožňuje pripojiť programátor priamo do osadenej dosky riadiacej jednotky a následné ladenie.

Z tejto rady mikrokontrolérov sme si zvolili ATmega 8. Oproti rade ATtiny má viac vstupno - výstupných portov, *AID* prevodníky a taktiež podporuje i TWI. Obsahuje 32 osem bitových registrov, ktoré môžu obsahovať ako dáta, tak i adresy. Základná charakteristika [2]:

- pracovná frekvencia do 16MHz
- 8 kilo bytová interná FLASH pamäť
- 1 kilo bytov dátovej pamäte SRAM
- 512 bytov pamäte EEPROM
- vnútorný oscilátor + možnosť pripojenia externého oscilátoru XTAL
- 130 inštrukcii
- pracovné napätie 2,7 V až 5,5 V
- podpora vnútorných a externých prerušení
- 8 kanálový A/D prevodník
- TWI dvojvodičové sériové rozhranie  $(I<sup>2</sup>C)$
- komunikačné rozhranie USART

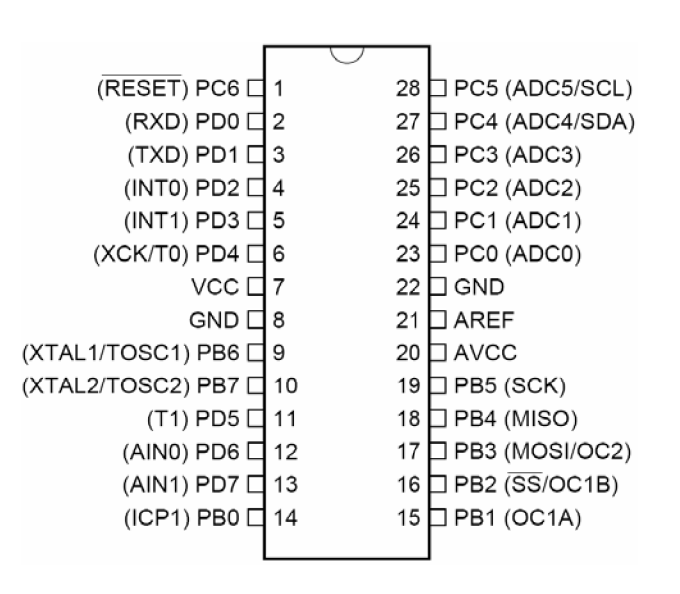

**Obr. 2.2: Popis vývodov mikrokontroléru ATmega 8** 

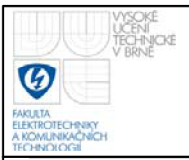

[5] Mikrokontroléry radu AVR obsahujú plne duplexný asynchrónny prijímač a vysielač pod názvom USART. Základné vlastnosti:

- generátor prenosovej rýchlosti s veľkým počtom nastaviteľných prenosových rýchlostí
- vysoké prenosové rýchlosti i pri nízkych kmitočtoch kryštálu
- dĺžka znaku 8 alebo 9 bitov
- filtrácia šumu na strane prijímača
- detekcia chyby prenosu strata znaku, chyba rámca, falošný štart bit
- prerušenia dokončenie vysielania alebo prijímania, vyprázdnenie UDR

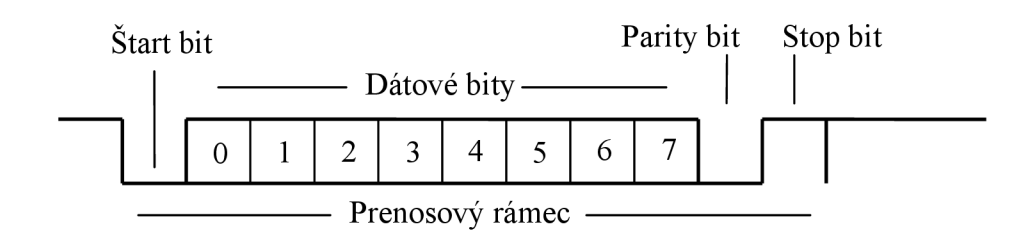

**Obr. 2.3: Asynchrónny sériový prenos** 

UART sa riadi štyrmi vstupno – výstupnými registrami:

- UDR dátový register obsahujúci prijatú alebo vyslanú hodnotu
- UCSRA stavový register obsahujúci stavy prenosu
- UCSRB riadiaci register, ktorý povoľuje príjem a vysielanie, obsahuje masky prerušení
- UCSRC nastavenie parity, stop bitov a veľkosti prenášaných údajov
- UBRR register prenosovej rýchlosti

$$
PR = \frac{f_o}{16.(UBRR + 1)}
$$

$$
UBRR = \frac{f_o}{16.PR} - 1 = \frac{8000000}{16.9600} - 1 = 52
$$

PR - prenosová rýchlosť v Bd

 $f_0$  – kmitočet oscilátoru mikrokontroléru

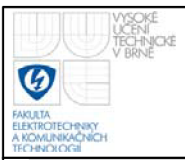

Prijímač vzorkuje signál vývodu Rxd kmitočtom 16-krát vyšším ako je prenosová rýchlosť. Ak je detekovaný platný štart - bit, prevedie sa vzorkovanie dátových bitov nasledujúcich za štart - bitom. Logická hodnota zistená minimálne v dvoch vzorkách je braná ako platná hodnota bitu. Takto prijaté bity sú vsúvané do prijímacieho posuvného registra. Tok je ukončený stop - bitom. Ak sa nepodarí správne prijať stop – bit, nastaví sa príznak FE v UCSRA, predstavuje to chybu rámcu. Preto by program mal pred čítaním z UDR testovať daný príznak FE. Nezávisle na správnosti stop - bitu sa dáta presúvajú do UDR a nastaví sa príznak RXC.

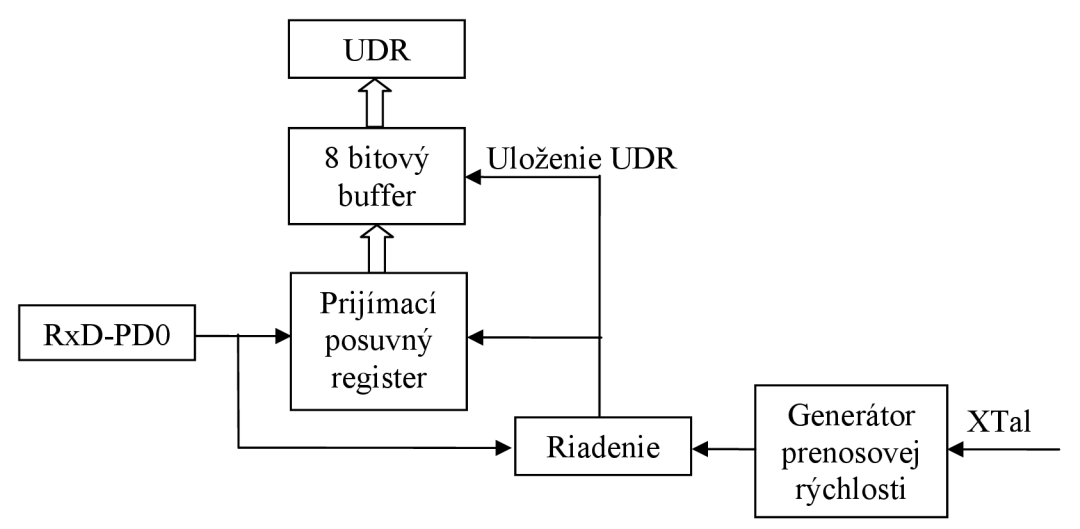

**Obr. 2.4: Zjednodušená bloková schéma prijímača** 

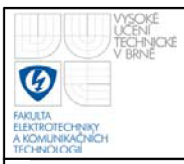

#### **2.2 A/D PREVODNÍK MIKROKONTROLÉRU**

Mikrokontrolér Atmega 8 obsahuje 10 bitový aproximačný analógovo digitálny prevodníky, ktorý je multiplexovaný na 6 kanálov na porte C. Multiplexor sa nastavuje prostredníctvom registra ADMUX , ktorý slúži taktiež aj na nastavenie referenčného napätia Vref, buď na interných 2,56V, alebo na napájacie napätie multiplexoru AVCC. Ďalšie parametre prevodníku sa nastavujú registrom ADCSRA. Po pripojení analógového signálu na A/D prevodník je výsledkom 10 bitové číslo, ktoré je po úspešnom prevode uložené v registri ADC.

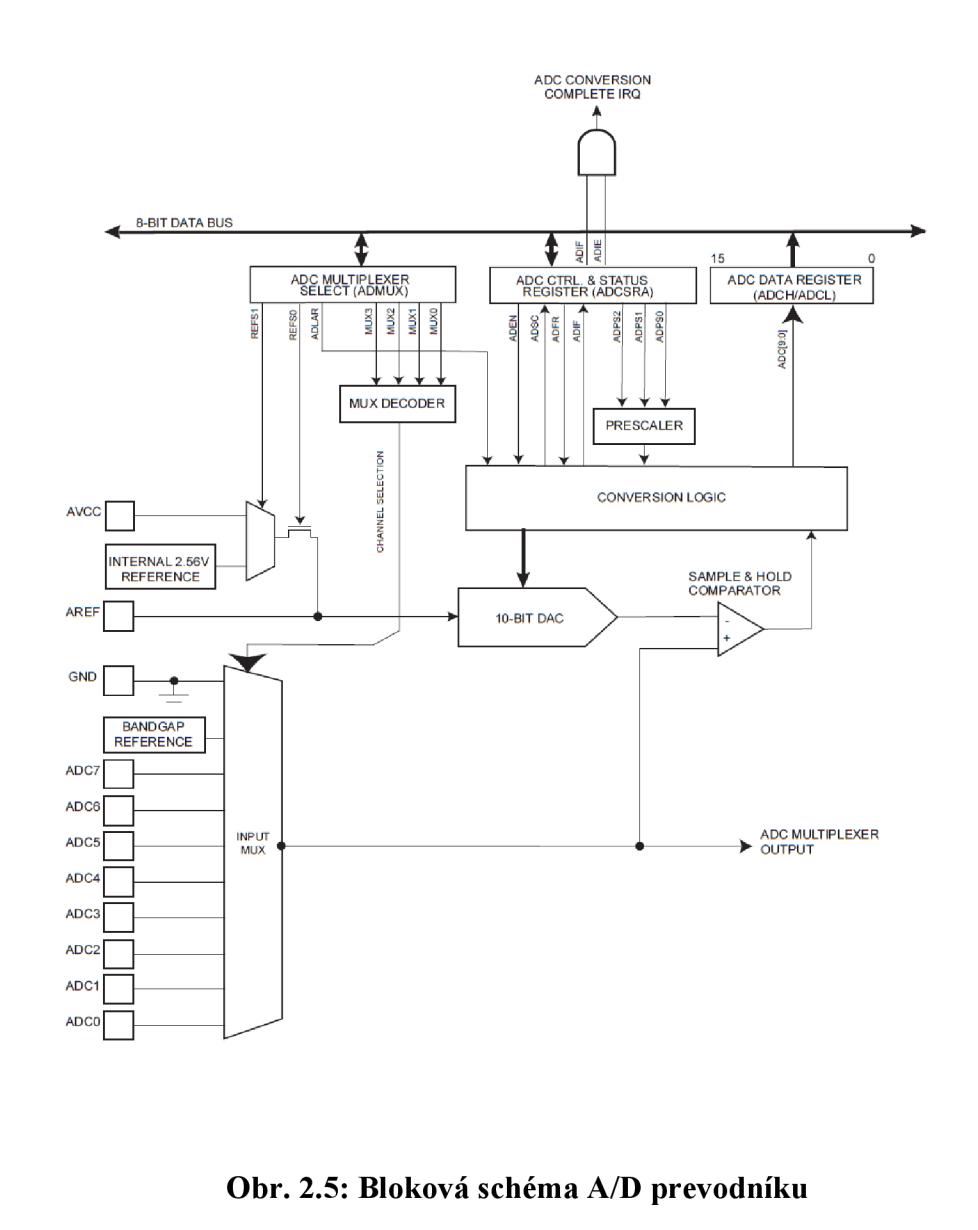

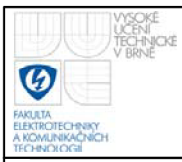

### **2.3 TWI MIKROKONTROLERU (I2C) [3]**

TWI dvojvodičové sériové rozhranie je vlastne obdobou známeho I<sup>2</sup>C od firmy Philips. Je to dvojvodičové dátové prepojenie medzi jedným alebo niekoľkými procesormi (MASTER) a periférnymi zariadeniami (SLAVE). Všetky súčiastky sú pripojené na rovnakej zbernici a sú sprístupňované špecifickými adresami. Adresa aj dáta sa posielajú po tom istom vodiči. Existuje celá rada zariadení, ktorá podporuje tento protokol pamäte, A/D alebo D/A prevodníky, budiče displejov, integrované obvody pre televíznu a audio techniku a mnoho ďalších.

Zbernica  $I^2C$  používa sériovú dátovú linku SDA a linku hodinového signálu SCL. Dáta a tak aj adresy sa prenášajú podobne ako v posúvnych registroch spoločne s hodinovými impulzmi. Nasledujúci obrázok ukazuje princíp prepojenia zbernice a vidieť, že sa jedná o multimaster – multislave systém.

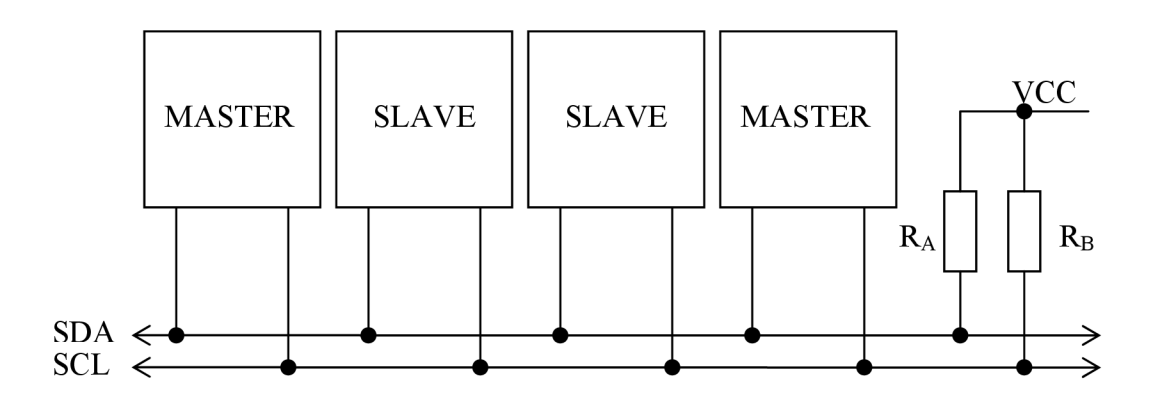

**Obr. 2.6: Prepojenie zbernice I<sup>2</sup>C** 

Protokol  $I^2C$  rozoznáva celú radu presne definovaných situácií, ktoré každému účastníkovi umožňujú rozoznať začiatok a koniec prenosu:

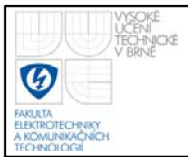

- Kľudový stav SDA i SCL sú prostredníctvom pul up rezistorov  $R_A$  a  $R_B$ na vysokej úrovni a tým sú neaktívne
- Podmienka štartu SDA je masterom stiahnutá na nízku úroveň, ale medzi tým SCL zostáva na vysokej úrovni
- Podmienka stopu SDA prejde z nízkej úrovne na vysokú a SCL ostáva vo vysokej úrovni
- Prenos údajov príslušný vysielač privedie na dátovú linku SDA osem dátových bitov, ktoré sú hodinovými impulzmi SCL vysielaných masterom posúvané. Prenos začína bitom s najvyššou váhou.
- Potvrdenie príslušný prijímač potvrdzuje príjem bytu nízkou úrovňou na SDA, dokiaľ master nevyšle deviaty hodinový impulz na SCL. Potvrdenie súčasne znamená, že sa má prijímať ďalší byte. Požadované ukončenie prenosu sa musí ohlásiť neexistencou potvrdenia.

Adresa sa prenáša rovnako ako údaje. Najjednoduchším prenosovým postupom je:

- Master pošle štart podmienku
- Pošle byte, kde adresa je obsiahnutá v 7. až 1. bite a 0 bit je nastavený podľa smeru prenosu  $-0$  je zápis a 1 čítanie
- Sláve zariadenie adresu potvrdí
- Master vyšle údajový byte, ktorý bude zas potvrdený
- Master môže prenos ukončit stop podmienkou, alebo môže tomu istému slave zariadeniu posielať ďaľší údajový byte

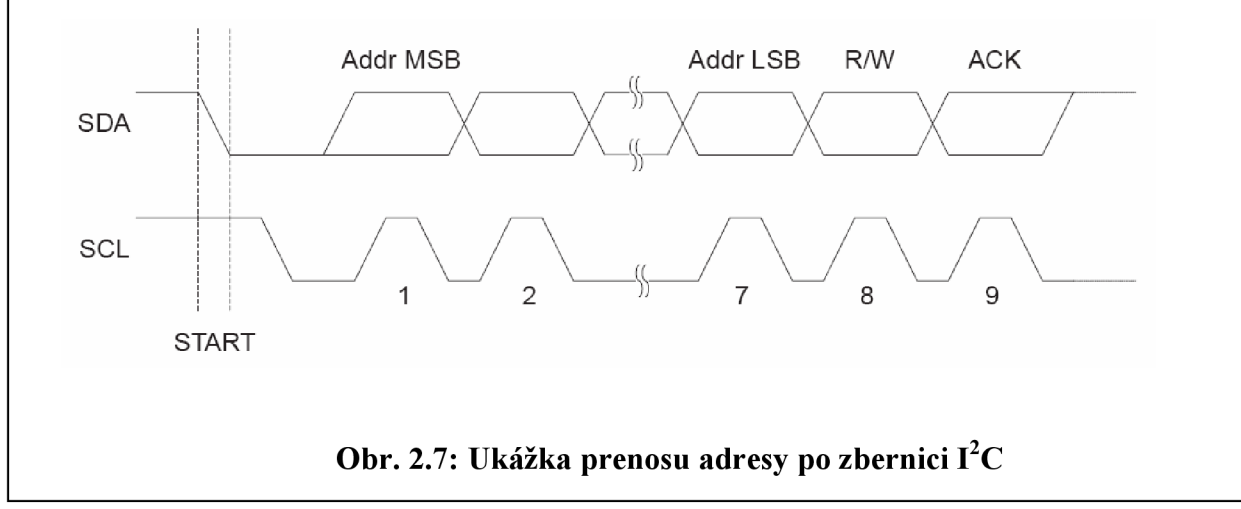

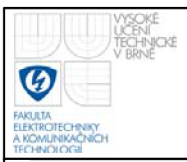

# **3. POPIS A REALIZÁCIA**

### **3.1 BLOKOVÁ SCHEMA RIADIACEHO SYSTÉMU**

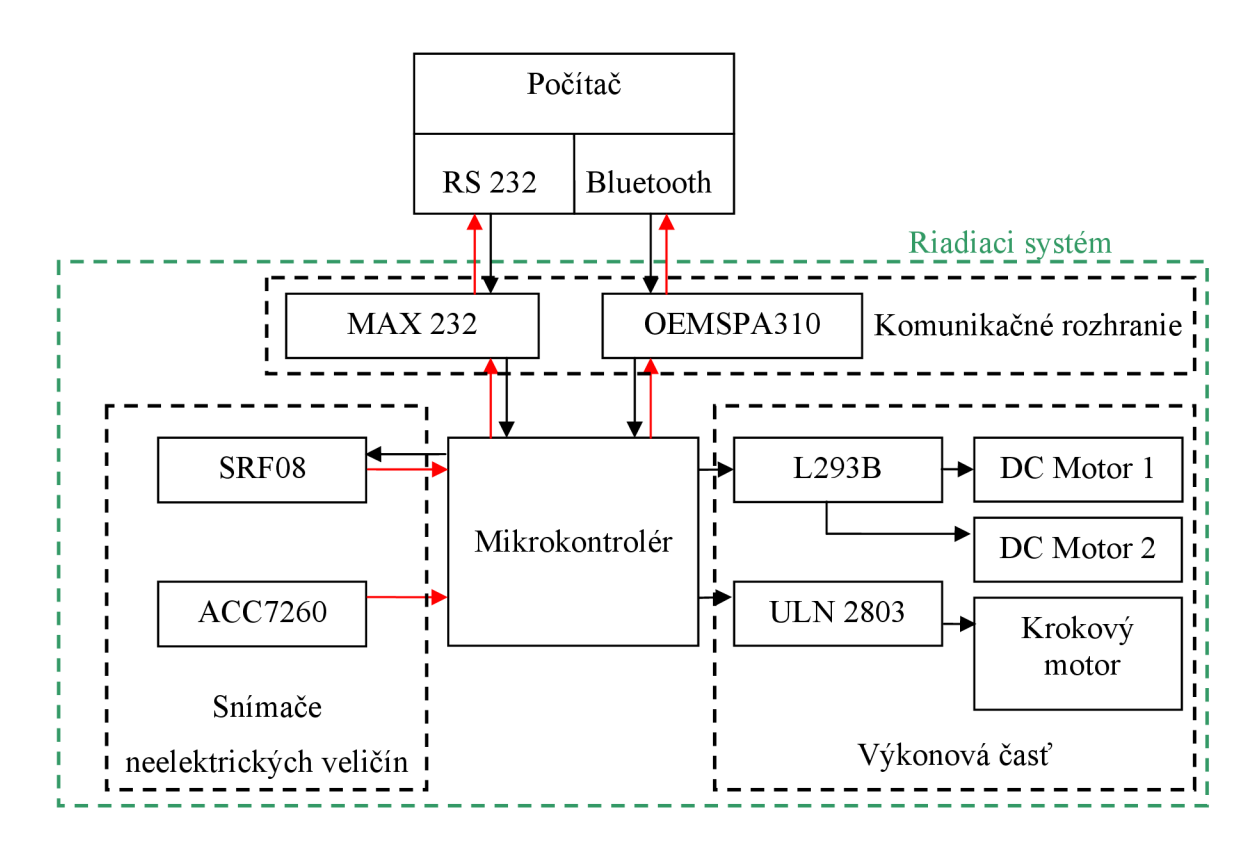

### **Obr. 3.1: Bloková schéma riadiaceho systému**

Kompletná schéma zapojenia je zakreslená v Prílohe 1.

### **3.2 ROZHRANIE RS 232**

Ako sme už uviedli, mikrokontrolér obsahuje rozhranie pre komunikáciu s RS 232 alebo takzvaný USART. Je reprezentované tromi vývodmi:

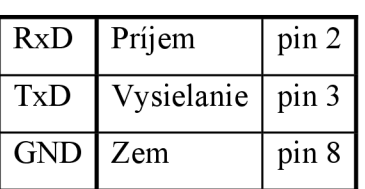

**Tab. 3.1: Popis komunikačných pinov mikrokontroléru** 

Najjednoduchší spôsob vzájomného prepojenia dvoch sériových portov je privedením vysielacieho výstupu jedného zariadenia na prijímací vstup druhého zariadenia a naopak – krížové. Ak sa použijú v zariadení TTL alebo CMOS obvody, je nutné ich logiku pred pripojením napäťovo upraviť.

Pre toto upravenie sa štandardne používali obvody 1488 a 1489, ktoré ale potrebovali +12V a -12V pre vytvorenie výstupných úrovní. Prelom v tomto smere urobila firma MAXIM svojím obvodom MAX 232. Využila totiž svojich znalostí vo vývoji spínaných nábojových meničov napätia a vyvinula obvod, ktorý si vystačí s +5V a potrebné napätie si samostatne vyrobí pomocou štyroch externých kondenzátorov.

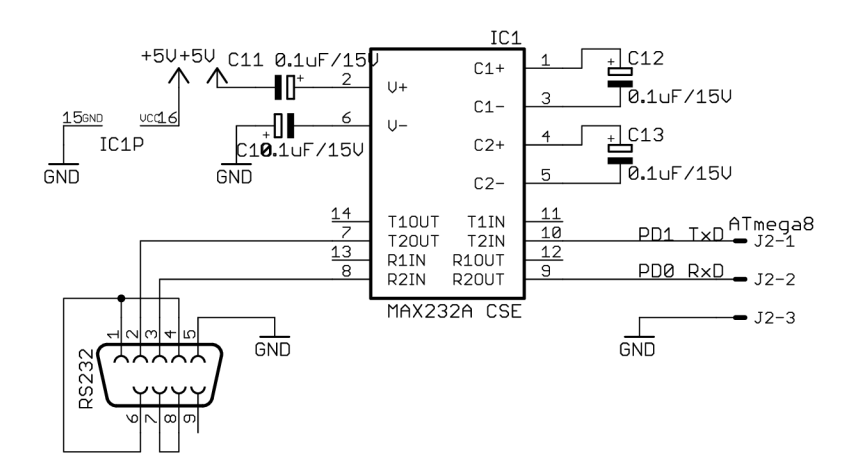

**Obr. 3.2: Zapojenie obvodu MAX 232** 

Samotný komunikačný port v počítači je reprezentovaný rozhraním RS 232, ku ktorému sa periférie pripájajú konektorom CANNON 9.

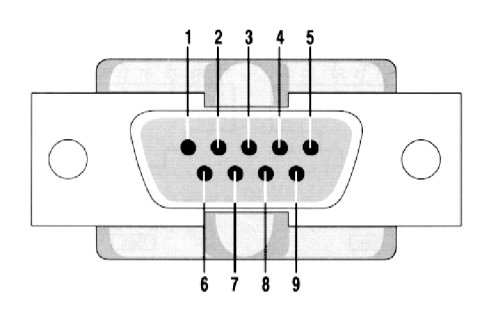

**Obr. 3.3: Popis konektoru RS 232** 

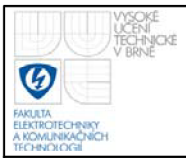

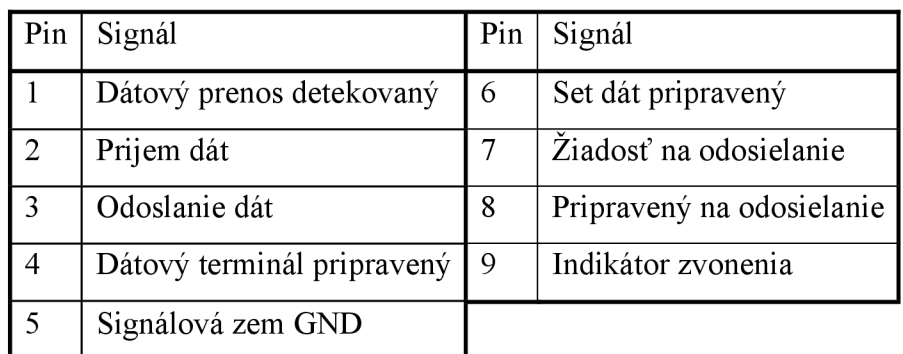

#### **Tab. 3.2: Popis kontaktov konektoru RS 232**

#### **3.3 BLUETOOTH [4]**

Bluetooth je bezdrôtová komunikačná technológia, ktorá slúži na prepojenie medzi dvoma alebo viacerými elektronickými zariadeniami na kratšie vzdialenosti. Patrí medzi systémy určené pre WPAN a je definovaná štandardom IEEE 802.15. Výhodami systému sú nízke vysielacie výkony, bezpečnosť, robustnosť prenosu a hlavne nízka spotreba terminálu.

Rádiový prenos medzi terminálmi sa uskutočňuje v kmitočtovom pásme ISM, vyhradenej pre priemyslové, vedecké a lekárske aplikácie. Na prevádzku v tomto pásme 2,4 GHz nie je za potreby žiadne povolenie.

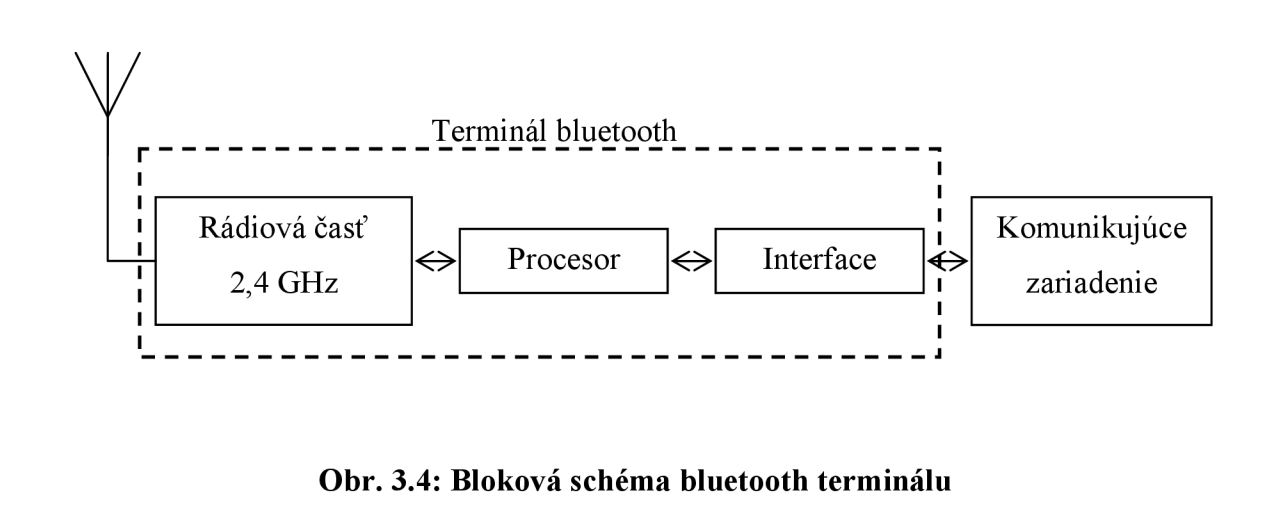

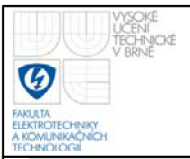

Systém bluetooth vytvára malé sieťové štruktúry označované pikonet. V základnej verzii dovoľuje maximálne 8 vzájomne komunikujúcich zariadení MASTER a SLAVE. Využíva topológie "ad – hoc" - point to point (komunikácia bod - bod), point to multipoint (komunikácia bod – viac bodov)

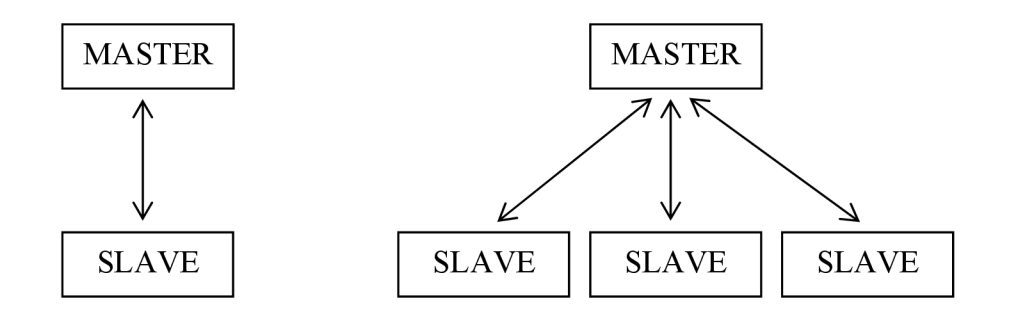

**Obr. 3.5: Topológia siete ad – hoc** 

Jednotlivé terminály sú si rovnocenné a neexistuje medzi nimi žiadna hierarchia. Avšak terminál, ktorý prvý inicializuje vytvorenie siete, sa stáva riadiacou jednotkou (MASTER) a plní riadiacu funkciu spočívajúcu v identifikácii účastníkov a zaisťuje ešte napríklad ich vzájomnú synchronizáciu. Ostatné terminály (účastníci) sa stávajú podradenými jednotkami (SLAVE).

Pre zníženie vzájomného rušenia medzi zariadeniami, ktoré toto pásmo využívajú, používá systém Bluetooth prenos s rozprostřeným spektrom, a to variantou s kmitočtovým skákaním nosnej vlny FH-SS.

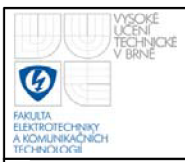

### **3.4 PRIEMYSELNÝ BLUETOOTH OEMSPA 310**

Pre bezdrôtovú komunikáciu s riadiacou jednotkou sme sa rozhodli použiť prepojenie prostredníctvom bluetooth. K tomu prepojeniu slúži priemyselný bluetooth OEMSPA 310 od firmy ConnectBlue.

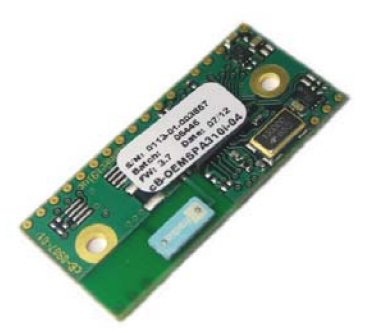

#### **Obr. 3.6: OEMSPA 310**

Základné parametre modulu:

- Interná anténa
- Výstupný výkon 3,5 dBm / 2,2mW
- Dosah 75m
- · UART s 3V logickou úrovňou
- Maximálny Baud Rate 921,6k
- Podpora AT príkazov
- Napájacie napätie  $3,0 6,0$  V
- Minimálna spotreba 7,9 mA
- Priemerná spotreba 17 mA
- Rozmery  $16\times36\times2.4$  mm

Pre univerzálnejšie použitie bluetooth modulu sme navrhli zapojenie, ktoré upravuje napätie logickej úrovne z 3V na 5V a doplňuje modul o indikačné LED diódy . Schéma zapojenia je zobrazená v Príloha 4.

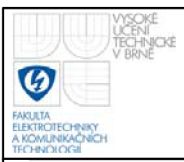

#### **3.4.1 Rozširujúca doska pre bluetooth modul**

Logickú hodnotu vystupujúcu z modulu sme priviedli do hradla AND obvodu 74HCT08, na ktorého výstupe už máme upravenú 5V logiku. Úroveň vstupného signálu do modulu je znižovaná odporovým deličom. Signál pre indikačné LED diódy je privádzaný na neivertujúce vstupy operačného zosilovača LM 339 a na invertujúcom vstupe je konštantné napätie. Ako posledný komponent rozširujúcej dosky pre bluetooth modul je resetovacie tlačítko. Ak je tento signál uzemnený cez lk odpor v čase 500 ms od zapnutia modulu, všetky nastavenia modulu sa vrátia do pôvodnej podoby, ktoré boli nastavené výrobcom. Modul je k rozširujúcej doske pripojený pomocou konektoru J2:

| PIN      | Popis                                  |
|----------|----------------------------------------|
| $1 - 2$  | <b>GND</b>                             |
| $3 - 4$  | $VCC$ 3.3 $V$                          |
| $5 - 10$ | Rezervované                            |
| 11       | Červená indikačná LED - MODE           |
| 12       | Funkčný spínač 0                       |
| 13       | Zelená indikačná LED/ spínač pre reset |
| 14       | Modrá indikačná LED - DATA             |
| 15       | <b>UART - CTS</b>                      |
| 16       | <b>UART - TxD</b>                      |
| 17       | <b>UART-RTS</b>                        |
| 18       | <b>UART - RxD</b>                      |
| 19       | <b>UART - DTR</b>                      |
| 20       | UART - DSR                             |

**Tab. 3.3: Popis kontaktov konektoru J2 pre prepojenie OEMSPA310** 

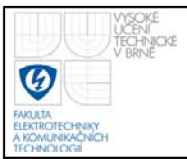

Po privedení napájania k modulu sa po 0,5 s rozsvieti zelená LED dióda signalizujúca data mód. Význam indikačných LED je v nasledujúcej tabuľke:

| Mód                       | <b>Status</b> | Farba                | Zelená   | Modrá    | Červená  |
|---------------------------|---------------|----------------------|----------|----------|----------|
| Data mód                  | Cakanie       | Zelená               | Svieti   | Nesvieti | Nesvieti |
| AT mód                    | Čakanie       | Oranžová             | Svieti   | Nesvieti | Svieti   |
| Data, AT mód Pripojovanie |               | Purpurová   Nesvieti |          | Svieti   | Svieti   |
| Data, AT mód   Pripojené  |               | Modrá                | Nesvieti | Svieti   | Nesvieti |

**Tab. 3.4: Význam indikačných LED diod OEMSPA310** 

#### **3.4.2 Konfigurácia modulu**

Výrobca s modulom dodáva software SPA Toolbox, vďaka ktorému je možné konfigurovat' modul v AT móde. AT mód slúži práve ku konfigurácii a Data mód pre dátový prenos. Konfiguráciu moduluje možné robiť bezdrôtovo cez bluetooth, avšak táto voľba musí byť povolená. Štandardne je bezdrôtová konfigurácia zakázaná, preto je potrebné prvú konfiguráciu vykonať cez klasickú RS 232 a povoliť funkciu Configuration over Air. Ďalšie konfigurácie bude možné nastavovať už cez bluetooth.

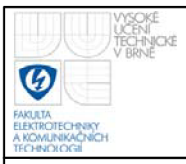

#### **3.5 OSEMTAKTNÉ OVLÁDANIE KROKOVÝCH MOTOROV**

Krokové motory vyžadujú komplikovanejšie riadenie ako jednosmerné. Kým pri jednosmerných motoroch stačí priviesť na jeden vývod kladnú a na druhý vývod zápornú elektródu, v prípade krokových motorov je to oveľa komplikovanejšie. Nehovoriac o zmene smeru či rýchlosti otáčania.

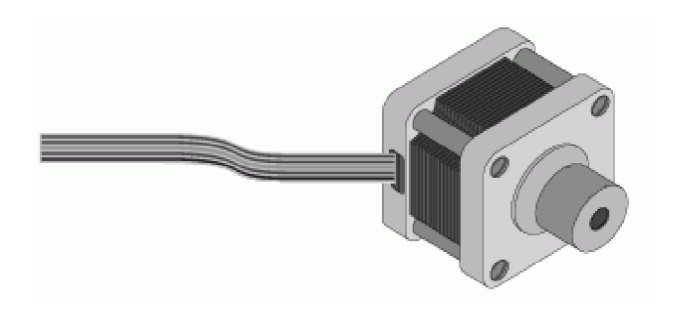

**Obr. 3**.7: **Krokový motor** 

Krokový motor je motor, ktorý sa podobne ako jednosmerný motor pohybuje rotačné. Nerobí pritom celé otáčky o 360°, ale podľa druhu riadenia sa pohne o daný počet krokov o veľkosti len niekoľko stupňov.

Krokové motory použité v našom robote pochádzajú z disketovej mechaniky, kde pôvodne slúžili na pohybovanie čítacej hlavy. Tieto krokové motory majú na statore štyri oddelené cievky. Motory mali pôvodne 6 vývodov, dve a dve cievky boli spojené na jednej strane. Pre potreby nášho robota sme museli upraviť spojenie cievok. Teraz sú už všetky cievky spojené v 1 bode, kam privádzame záporný potenciál a pomocou ďalších štyroch vývodov budíme cievky v tom poradí ako je to potrebné.

Ako prvé sme sa pokúšali so štvortaktným riadením, ktoré sa javilo ako nevhodné ohľadom sily motora. Preto sme sa rozhodli pre osemtaktné riadenie.

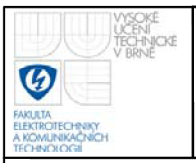

### **USTAV AUTOMATIZACE A MERICI TECHNIKY Fakulta elektrotechniky a komunikačních technologií Vysoké učení technické v Brně**

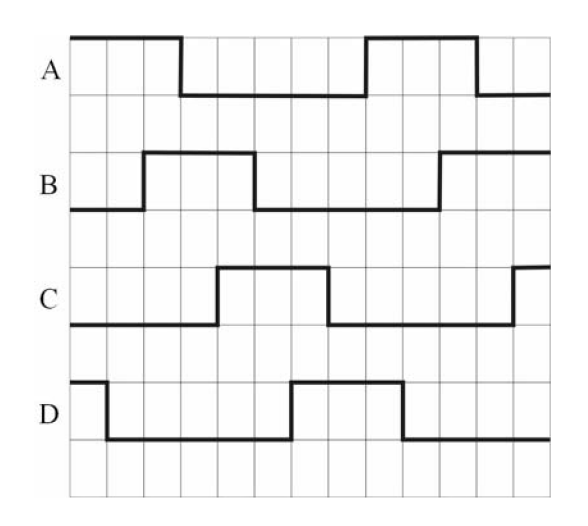

**Obr. 3.8: Budenie cievok krokového motora** 

Osemtaktné riadenie máme znázornené na Obr. 3.8, kde A, B, C, a D sú jednotlivé cievky. Obr. 3.9 znázorňuje polohy cievok v motore. Princípom tohto riadenia je, že je vždy budená aspoň jedna cievka, čím sa zabezpečí, že sa motor neuvoľní a udržuje rotor v polohe akej sa práve nachádza aj pri čakaní na impulzy, ktoré pretočia rotor do novej polohy.

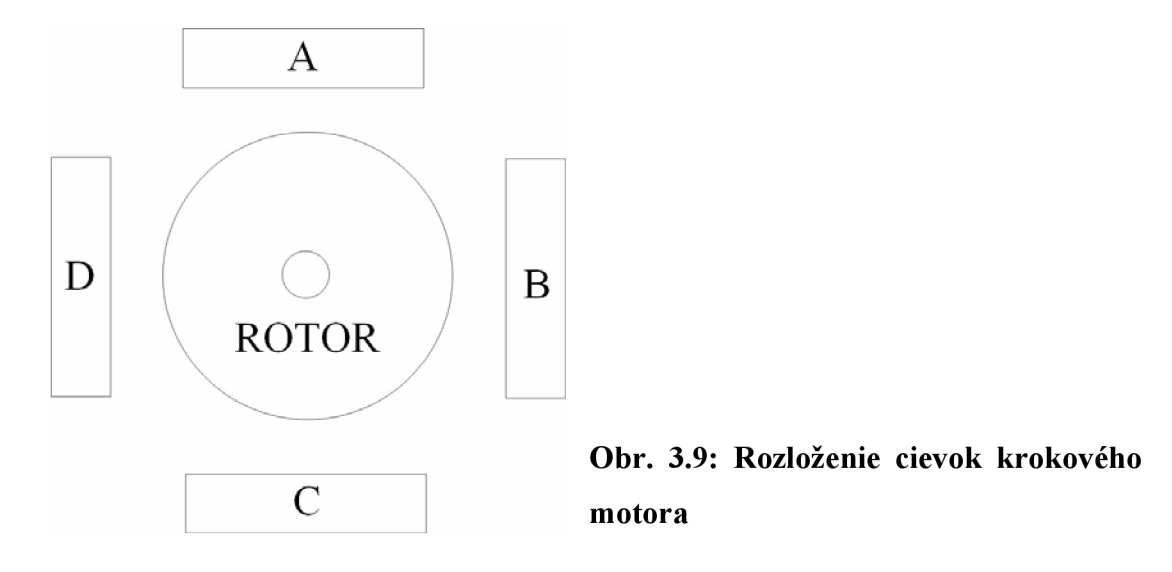

Krokový motor má označenie  $EM - 93$  STH 39D172 a je napájané napätím 12V. Jednotlivé cievky sa budia pomocou impulzov vyslaných z mikroprocesora do obvodu ULN 2803.

26

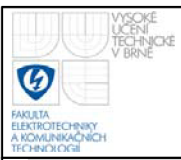

#### **3.6 DARLINGTONOVÉ TRANZISTOROVÉ POLE ULN 2803**

Je to pole ôsmich darlingtonových NPN tranzistorov. Báza, čiže vstup každého tranzistoru je ošetrená 2,7 k $\Omega$  rezistorom a celé pole je navrhnuté na 5V TTL logiku. Výstupmi sa môžu spínať zariadenia do 500 mA aj s indukčným charakterom, pretože každý výstup obsahuje ochrannú diódu. Prostredníctvom tohto obvodu sa realizuje budenie jednotlivých cievok krokového motora. Posledné štyri tranzistory v poli sú privedené na PORTB (PBO - PB3) mikrokonroléru. Výstup obvodu budí cievky krokového motora napätím 12V.

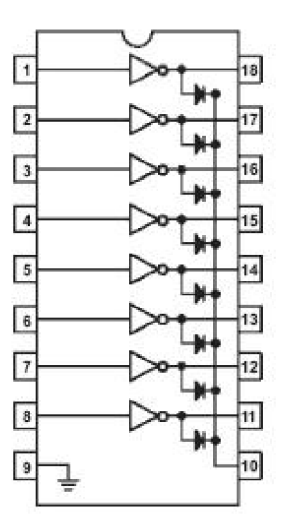

**Obr. 3.10: Štruktúra obvodu tranzistorového pola ULN 2803** 

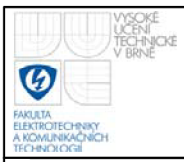

#### **3**.7 **RIADENIE JEDNOSMERNÝCH MOTOROV**

Celá mobilná platforma je riadená prostredníctvom dvoch jednosmerných motorov. Motor umiestnený v zadnej časti slúži ako pohon a motor umiestnený v prednej časti mobilnej platformy slúži na riadenie smeru. Tieto motory sú budené H - mostíkovo zapojenými tranzistormi.

Princíp tohto zapojenia spočíva v tom, že ak je na Obr. 3.11 otvorený tranzistor  $T_1$  a  $T_4$  motorom preteká prúd  $I_1$ , avšak keď sa otvorí kombinácia tranzistorov  $T_3$  a  $T_2$  motorom preteká prúd I<sub>2</sub>, ktorý ma opačný smer ako I<sub>1</sub>. Týmto sa docieli reverzný pohon jednosmerného motora.

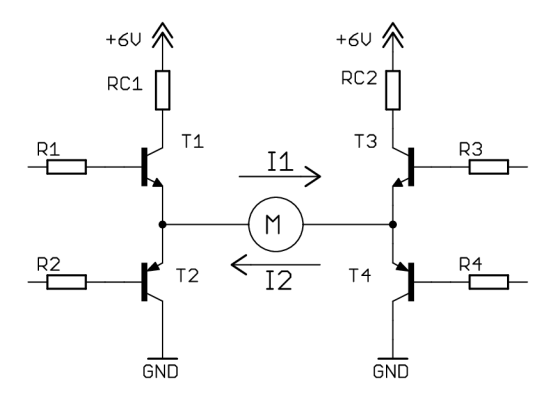

**Obr. 3.11: Zjednodušené zapojenie 4 tranzistorov do H - mostíku** 

Pre riadenie našich motorov sme použili obvod L293B. Je to 4 - kanálový mostíkový budič DC motorov. Obvod zahrňuje v sebe 2 H - mostíky, takže je možné sním riadiť naraz 2 jednosmerné motory. Maximálny prúd dodávaný do jedného mostíka, čiže do jedného motora je 1A, čo pre naše zapojenie vyhovovalo. Každý mostík má okrem vstupu pre riadenie aj vstup na jeho zapnutie. Tento vstup sa môže používať na PWM reguláciu otáčok motora. Obvod obsahuje zvlášť napájanie pre logiku a zvlášť napájanie pre výkonovú časť. Mostíky sú ovládané TTL logikou podľa nasledujúcej tabuľky:

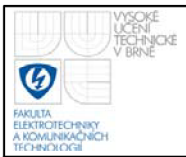

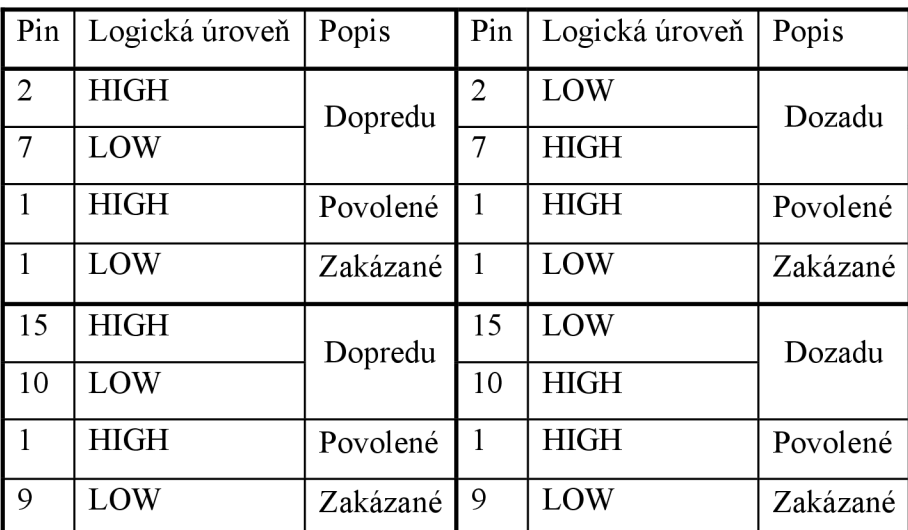

**Tab. 3.5: Ovládanie obvodu L293B** 

Oproti obvodu L293A tento obvod L293B je navrhnutý na vyššie prúdy, ale nemá výstupy ošetrené ochannými diódami. Preto sme návrh riadiacej jednotky doplnili o 8 schottkyho diód, podľa doporučenia výrobcu.

Pri väčšom prúdovom odbere sa obvod zahrieva. Návrh dosky plošného spoja riadiacej jednotky bol upravený tak, že uzemňovacie vývody sú pripojené na chladiacu medenú plochu.

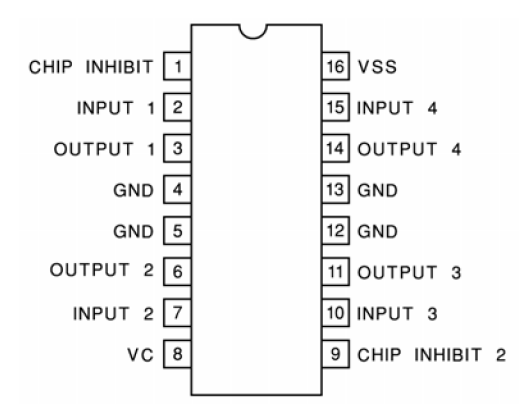

**Obr. 3.12: Rozloženie nožičiek obvodu L293B** 

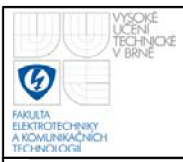

### **3.8 SNÍMAČE NEELEKTRICKÝCH VELIČÍN**

Mobilná platforma bola doplnená o dva snímače. O ultrazvukový snímač vzdialenosti SRF08, ktorý je umiestnený pod kamerou a prostredníctvom ktorého je možné merať vzdialenosť predmetov vzornom uhle kamery. Ďalším snímačom je trojosý akcelerometer ACC7260, ktorý nám detekuje zrýchlenie - brzdenie podvozku, prípadne jeho naklonenie.

#### **3.8.1 Ultrazvukový snímač vzdialenosti SRF08**

Základný princíp merania vzdialenosti ultrazvukovým snímačom je meranie času od vyslania ultrazvukového signálu do príjmu odrazeného signálu. Následne z tejto doby sa dá určiť vzdialenosť predmetu, ktorá odrazila ultrazvukový signál.

Charakteristika SRF08:

- Pracovná frekvencia 40kHz
- Vyžarovací uhol senzoru  $72^{\circ}$
- Napájanie 5V
- Prúdový odber 15 mA (standby 3 mA)
- Merací rozsah 3 cm 6m
- Analógové zosilnenie 94 1025 v 32 krokoch
- Svetelný senzor
- Rozmery  $43 \times 20 \times 16$  mm

Komunikácia zo snímačom je prostredníctvom  $I<sup>2</sup>C$ , výrobca doporučuje na I<sup>2</sup>C zbernicu pripojiť pul – up rezistory s hodnotou 1,8 k $\Omega$ . Štandardne nastavená I<sup>2</sup>C adresa od výrobcu je OxEO. Užívateľ si ju však môže zmeniť na 16 rôznych adries, z toho vyplýva, že na jednu zbernicu  $I^2C$  je možné pripojiť až 16 SRF08 snímačov.

Po pripojení napájacieho napätia zablikne LED dióda a následne, ak je  $I^2C$ adresa zmenená LED dióda prostredníctvom blikania zobrazí binárny kód nastavenej adresy.

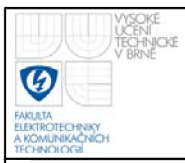

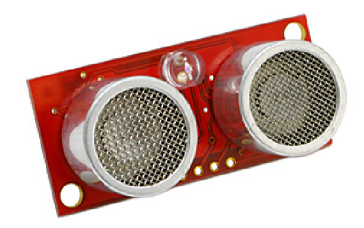

#### **Obr. 3.13: Ultrazvukový diaľkomer SRF08**

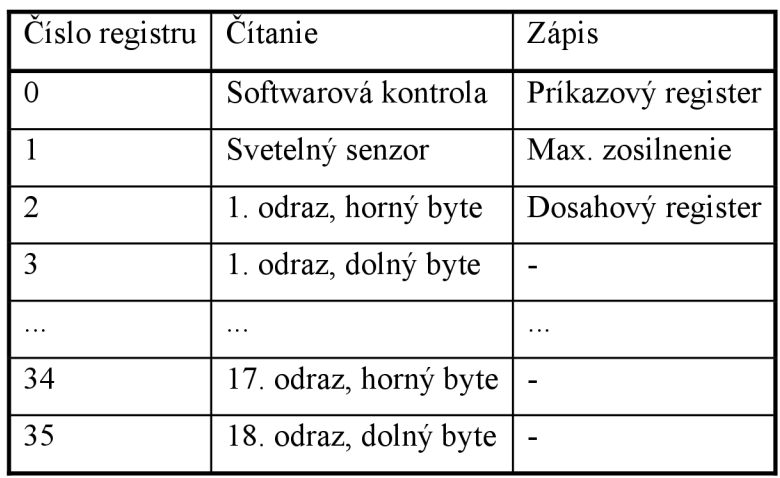

**Tab. 3.6: Popis registrov diaľkomeru SRF08** 

Jedno meranie vzdialenosti trvá 65 ms. Meranie sa začína po zápise príkazu merania do príslušného príkazového registra podľa nasledujúcej tabuľky:

| Príkaz   Popis |                         |
|----------------|-------------------------|
| 0x50           | Výsledok merania v inch |
| 0x51           | Výsledok merania v cm   |
| 0x52           | Výsledok merania v µs   |

**Tab. 3**.7: **Popis príkazov diaľkomeru SRF08** 

Po vykonaní merania vzdialenosti sa automaticky vždy uloží aj hodnota svetelného senzoru, ktorá je v rozsahu  $0 - 255$ . Úplné osvetlenie vracia hodnotu 0.

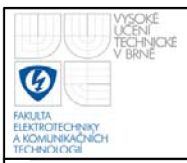

#### **3.8.2 Trojosý akcelerometer ACC7260**

Daný akcelerometer je od firmy Snaillnstrument a jeho jadrom je obvod MMA7260. Základná charakteristika trojosého akcelerometru ACC7260:

- Meranie zrýchlenia v 3 osiach
- Meraný rozsah  $\pm 1,5G$  ...  $\pm 6G$
- Napájanie 3,6 V až 16 V
- Citlivosť  $800mV/g$  ..  $200mV/g$
- Rozmery modulu 23x28mm, DIL8 0.6"

[7] Akcelerometer meria pôsobiace zrýchlenie, ktoré môže byť pôvodu gravitačného, alebo spôsobené nerovnomerným pohybom. Z pomeru gravitačného zrýchlenia v dvoch osách je možné zistiť náklon podvozku, integráciou všetkých troch ôs je možné získať vektor okamžitej rýchlosti a ďalšou integráciou polohu.

Použitý senzor MMA7260 je pripojený na malom modulu spolu s filtračnými RC článkami a stabilizátorom napätia. Modul takto umožňuje jednoduchšie použitie tejto SMD súčiastky. K upevneniu modulu slúžia okrem pätice DIL8 0.6" aj tri otvory o priemeru 2.2 mm.

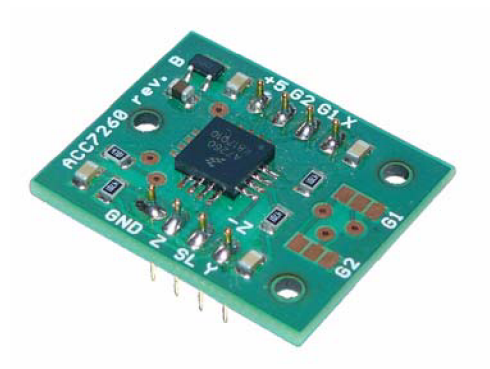

**Obr. 3.14: Trojosý akcelerometer ACC7260** 

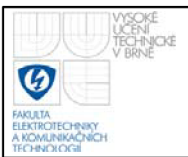

Modul umožňuje vybrať zo 4 meracích rozsahov, podľa zapojenia vývodov G1 a G2. Pre náš návrh sme používali rozsah  $\pm 1,5G$ , avšak vývody G1 a G2 sme pripojili na externý konektor riadiacej dosky a takto sa nám poskytla ďalšia možnosť zmeny meracieho rozsahu akcelerometru přepojovacími jumperami.

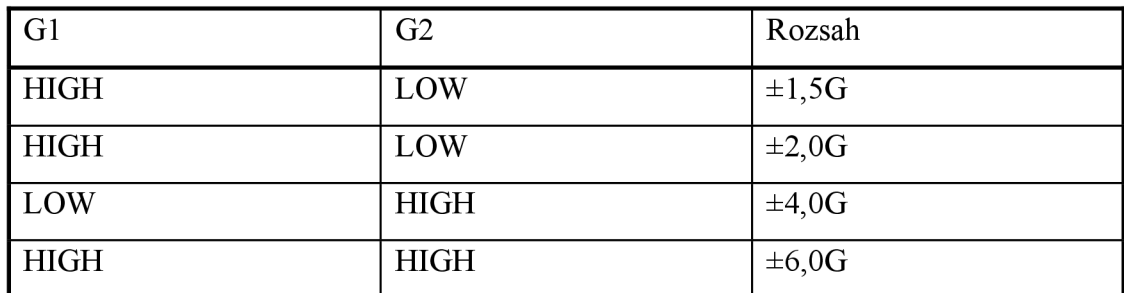

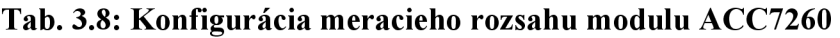

Výstupným signálom je napätie, ktoré sme priviedli do A/D prevodníku mikrokontroléra. Pri nulovom zrýchlení v príslušnej ose je výstup polovicou napájacieho napätia senzoru (1.65 V), kladný a záporný smer pre každú osu sú uvedené na plošnom spoji modulu.

#### **3.9 NAPÁJANIE OBVODOV**

Napájanie celého riadiaceho systému a jeho komponentov je realizované prostredníctvom hermeticky uzatvoreného oloveného akumulátora typu GT12 - 1,3. Nevýhodou daného akumulátora je jeho váha, avšak sme potrebovali väčšiu kapacitu za dostupnú cenu. Použitý akumulátor sa používa v zabezpečovacích zariadeniach ako záložný zdroj. Základné parametre:

- Napätie 12V±1%
- l,3Ah
- Hmotnosť 0,6kg
- Rozmery: 97 x 43 x 52 mm

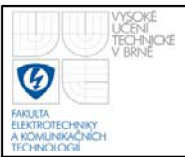

Z daného 12V zdroja sa napájajú jednoampérové stabilizátory LM 7805 a LM 7806. Tieto stabilizátory sú ošetrené ešte prídavnými filtračnými kondenzátormi 100nF a napájajú potrebné obvody stabilným napätím 5V a 6V.

### **3.10 PROGRAMÁTOR STK 500**

Nakoľko riadiaci počítač a tak i vývojový neobsahoval rozhranie RS 232 ani LPT, sme sa rozhodli vyhotoviť USB programátor podľa schémy v Prílohe 8. [12] Základom zapojenia programátoru je obvod FT232, ktorý vytvára virtuálny COM port.

SPI rozhranie sa používa na ISP programovanie mikrokotrolérov. Na to sú za potreby nasledujúce dátové signály:

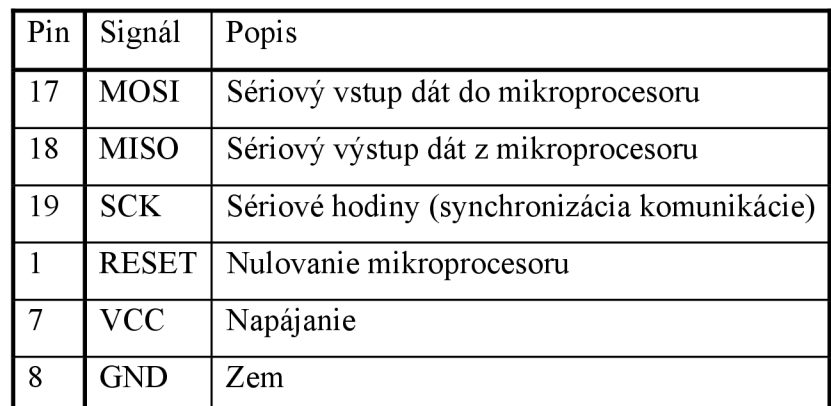

#### **Tab. 3.9: Popis SPI zapojenia**

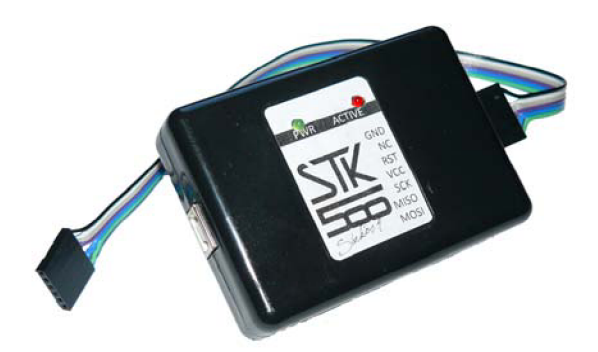

**Obr. 3.15: Programátor STK 500** 

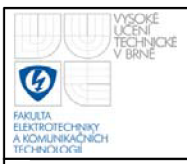

#### **3.11 POPIS SOFTWAROVÉHO VYBAVENIA**

V dnešnej dobe používané zložitejšie elektrické zariadenie riadené mikrokontrolérom obsahuje riadiaci program, tzv. firmware.

#### **3.11.1 Firmware pre mikrokontrolér**

Firmware pre mikrokontrolér bol napísaný v jazyku C a ladený vo vývojovom prostredí AVR studio. Aby sme mohli program v AVR studiu písať v jazyku C, sme museli pridať k základnej inštalácii programu i WinAVR, ktorý implementoval do jeho prostredia AVR GCC.

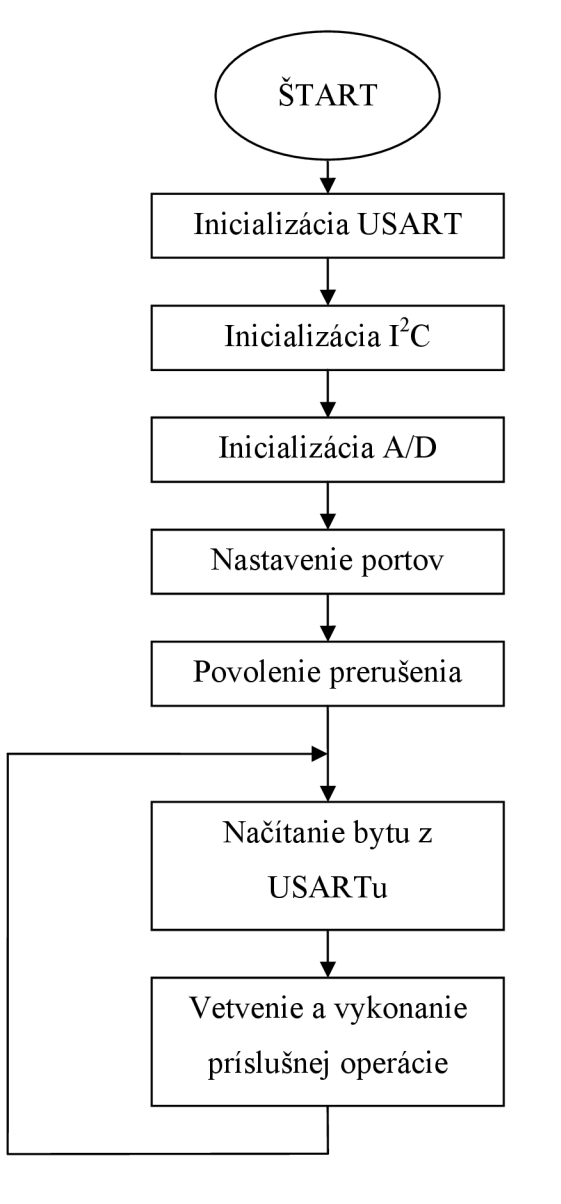

#### **Obr. 3.16: Vývojový diagram firmwaru mikrokontroléru**

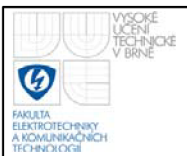

Po inicializácií program prejde do nekonečného cyklu, v ktorom sleduje prichádzajúce údaje zo sériovej linky. Ak program príjme platný znak, vetví sa podľa nasledujúcej tabuľky a vykoná príslušnú operáciu:

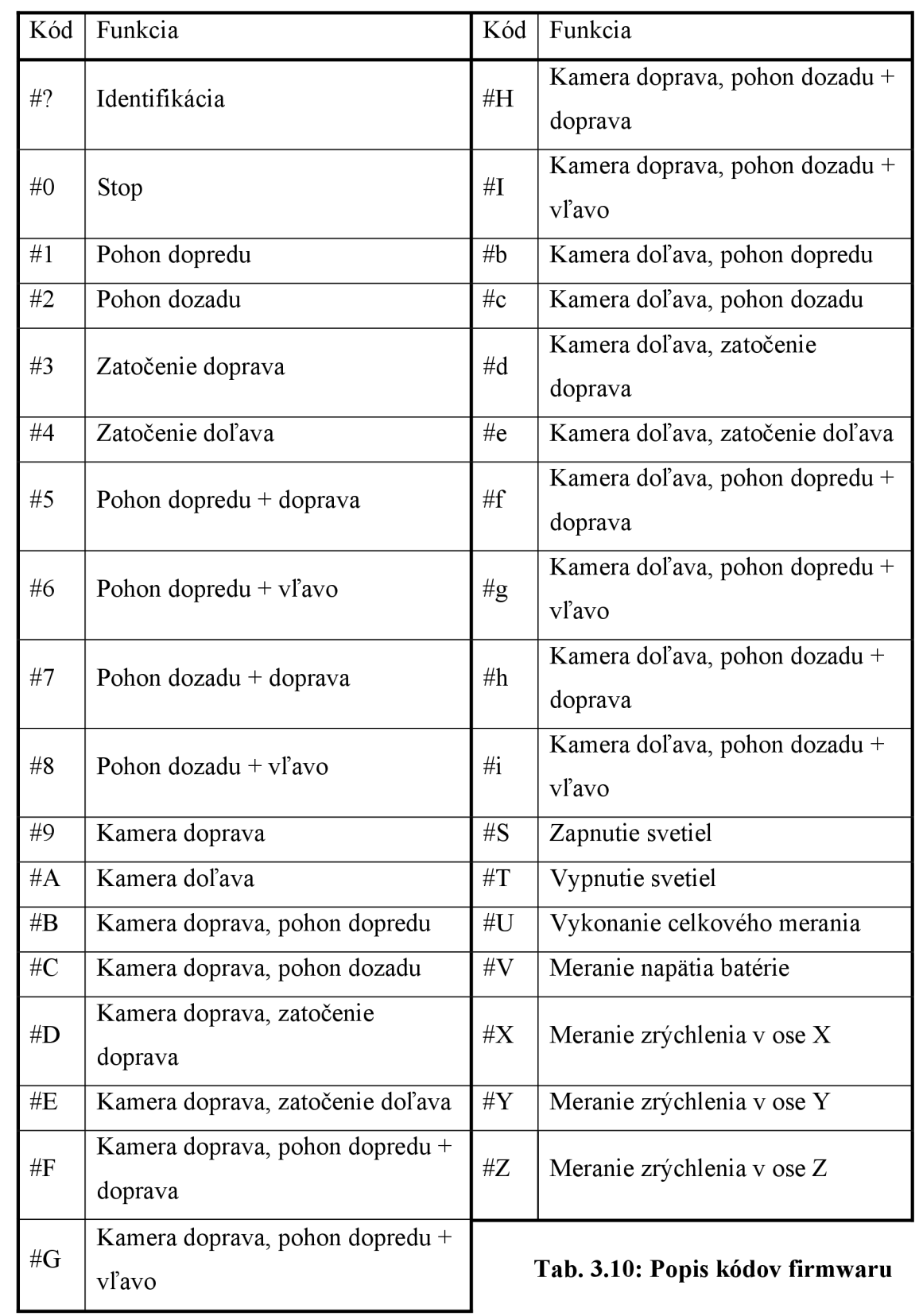

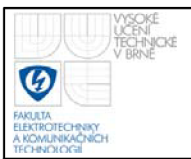

Aby program bol jednoduchší a prehľadnejší vytvorili sme nasledujúce základné funkcie:

- **•** void InitUART (unsigned char baudrate) vykonáva inicializáciu UARTu mikrokontroléru podľa parametru **baudrate**
- **•** void InitTWI (void) funkcia vykonáva inicializáciu TWI, čiže  $I^2C$
- **void InitAD (void)** funkcia na inicializáciu A/D prevodníku
- **unsigned char ReceiveByte (void)** prečíta byte z UARTu a prečítaný byte vráti ako návratovú hodnotu
- **•** void TransmitByte (unsigned char data) vyšle byte na UART
- **void StepperR (void)** vykoná 8 budiacich taktov krokového motora smerom doprava
- **void StepperL (void)** vykoná 8 budiacich taktov krokového motora smerom doľava
- **unsigned char i2c** transmit(unsigned char type) funkcia nastavuje podľa vstupného parametru **type** požadovanú úlohu na linke I<sup>2</sup>C:
	- **I2C\_START** štart podmienka
	- $\blacksquare$ **I2C\_DATA** - opakovaný štart
	- **I2C\_STOP** stop podmienka
- **• int i2c\_write(uint8\_t reg, uint8\_t devaddr, uint8\_t data)** funkcia zapíše byte **data** na adresu **addr** na linke I <sup>2</sup>C do zvoleného registra **reg**
- **• int i2c\_read (uint8\_t reg, uint8\_t devaddr, uint8\_t \*data)** funkcia prečíta byte do **data** z adresy **addr** na linke I <sup>2</sup>C zo zvoleného registra **reg**

Po obdržaní reťazca #U sa vykoná načítanie nameraných údajov zo snímačov. Ako prvé sa vyšle na  $I^2C$  zbernicu požiadavka na meranie vzdialenosti v cm. Po 70 ms sa vykoná čítanie hodnoty snímača osvetlenia a prečíta sa horný a dolný byte vzdialenosti. Tieto hodnoty sa postupne ukladajú do globálnej premennej data pod príslušným indexom. Následne sa postupne načítajú hodnoty z akcelerometru a veľkosť napájačieho napätia. Úspešné vykonanie A/D prevodu je nasledované prerušením, ktoré volá funkciu na uloženie nameraných hodnôt taktiež do globálnej premennej data. Ako posledným krokom je vyslanie pola 9 bytov z data na UART.

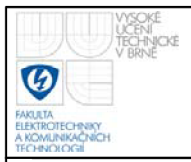

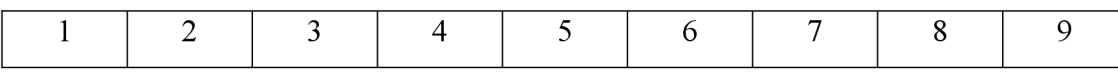

- 1. Údaj zo snímača osvetlenia
- 2. Horný byte nameranej vzdialenosti
- 3. Dolný byte nameranej vzdialenosti
- 4. -5 . 10 bitová hodnota napätia batérie
- 6.-7. 10 bitová hodnota zrýchlenia v ose x
- 8. 9. 10 bitová hodnota zrýchlenia v ose y

#### **3.11.2 Ovládací program mobilnej platformy**

Pre celkové riadenie hardwaru mobilnej platformy slúži ovládací program na nadradenom užívateľskom počítači. Daný program zobrazuje obraz získaný z kamery umiestnenej na podvozku, zobrazuje vyhodnotené namerané údaje a prostredníctvom kurzorových kláves umožňuje polohovanie podvozku.

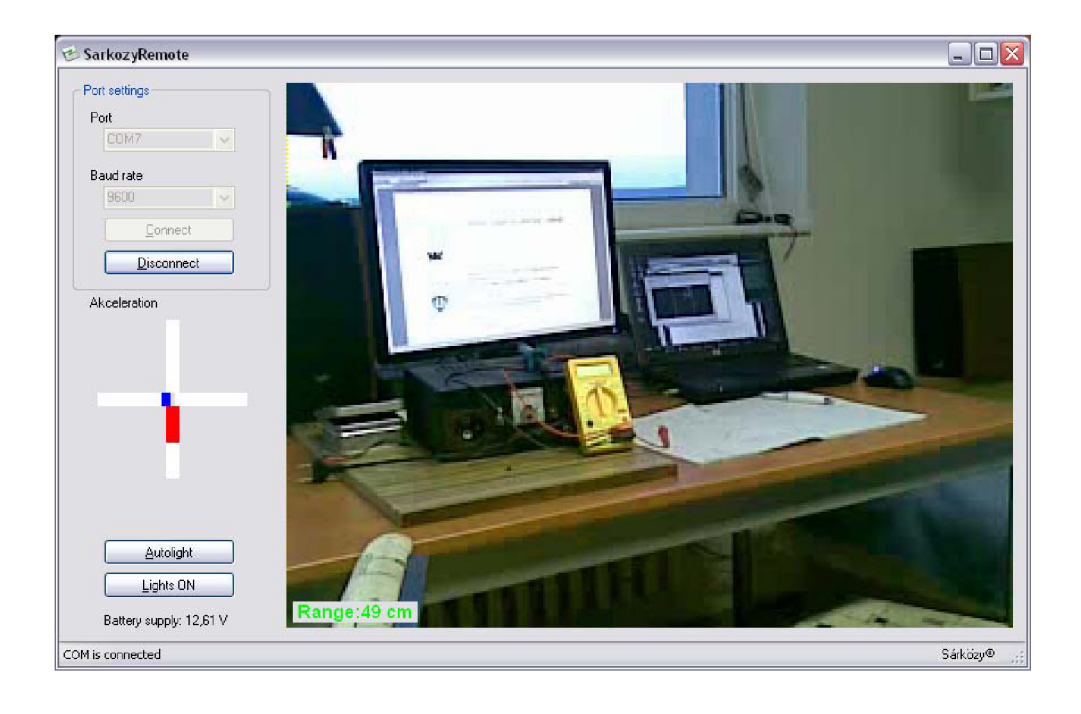

**Obr. 3.17: Ukážka rozhrania riadiacej aplikácie** 

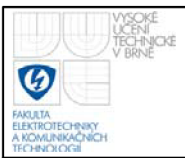

Ako vývojové prostredie sme si zvolili Microsoft Visual Studio 2008, v ktorom je program napísaný v jazyku C#.

Po spustení programu, musíme zvoliť požadované parametre komunikačného rozhrania, číslo virtuálneho bluetooth COM portu a prenosovú rýchlosť. Naša mobilná platforma komunikuje s baude rate 9600. Úspešné pripojenie je ohlásené hláškou v stavovom riadku programu. Po pripojení portu sa spustí indikátor akcelerometru, ktorý indikuje zvislo zrýchlenie vose x a vodorovne zrýchlenie v ose y. Pod indikátorom sa nachádzajú tlačítka pre spustenie osvetlenia podvozku. Autolight mód spracúvava hodnoty získané zo snímača osvetlenia a zapne osvetlenie automaticky pri zníženej viditeľnosti. Na manuálne zapínanie svetiel slúži tlačítko LightON/OFF. Hodnota napájacieho napätia akumulátora mobilnej platformy je indikovaná pod tlačítkami na ovládanie osvetlenia. Ako posledný prvok je video okno, ktoré vykresluje video vDirect Show získané z našej bluetooth webkamery. V ľavom dolnom rohu tohto okna je zobrazená vzdialenosť predmetov v cm, ktoré sú vidieť na snímke kamery. Ovládanie polohovania podvozku je za pomoci kurzorových klávesov a rotácia webkamery klávesmi A a S.

Komunikácia cez RS 232 je za pomoci komponenty SerialPortl. Po jeho povolení sa povolí i časovač Timerl, ktorý vykonáva každých 100 ms kontrolu stlačenia hociktorej klávesy funkciou **GetAsyncKeyState( ).** Funkcia sníma, či je daná klávesa stlačená alebo nie. Pri zmene stavu klávesy aplikácia vyšle príslušný kód z tabuľky 3.10. V prípade že nenastala žiadna zmena stavu kláves za tých 100 ms, tak aplikácia vyšle požiadavku na meranie a príjme namerané údaje. Prijaté údaje vhodne upraví a zobrazí v požadovanej forme, alebo v požadovaných jednotkách.

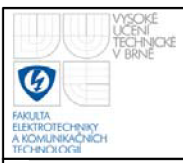

#### **3.11.3 Snímanie obrazu cez bluetooth**

Na získanie vizuálneho obrazu z prostredia mobilnej platformy sme použili kameru z mobilného telefónu Nokia 6120C. Telefón je umiestnený na držiaku, ktorý je možno otáčať o 360° prostredníctvom krokového motora. Telefóny Nokia 6120C sú dodávané s operačným systémom Symbian S60 r3, ktoré nám poskytuje širokú škálu softwarových možností.

Firma Warelex LLC vyvinula aplikáciu pre tento operačný systém pod názvom Mobiola Web Camera v. 3.0.15. Za pomoci tejto aplikácie je možno používať mobilný telefon ako bluetooth webkameru.

Aplikácia pozostáva z klienstkého a serverovského rozhrania. Klient sa spustí na mobilnom telefone a pripája sa na server nainštalovaný na užívateľskom počítači.

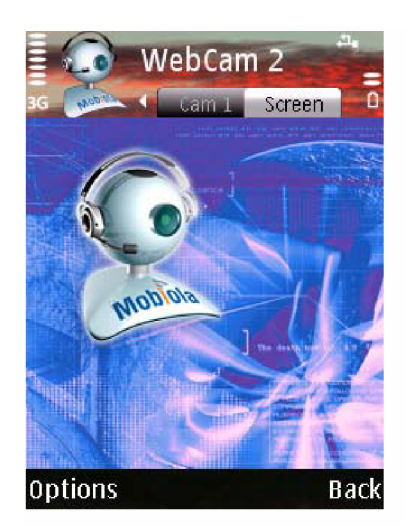

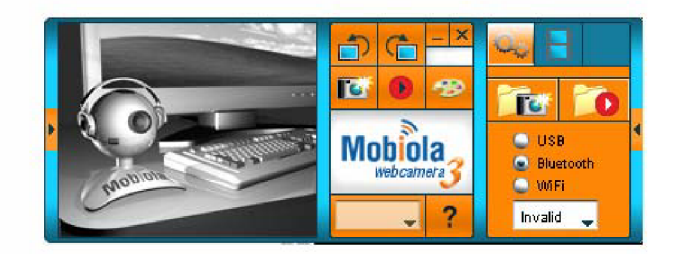

**Obr. 3.18: Ukážka rozhrania Mobiola Web Camera** 

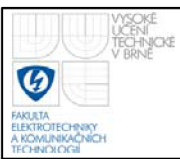

# **4. ZÁVER**

Počas realizácie bakalárskej práce som si osvojil základné poznatky o riadení prostredníctvom mikrokontroléru ATmega 8. Podarilo sa mi vyhotoviť a oživiť plošný spoj na základe navrhnutej schémy riadiacej jednotky. Následne sa mi podarilo vyhotoviť a taktiež oživiť programátor, prostredníctvom ktorého som nahral odladený firmware do mikrokontroléru. Všetky obvody použité v návrhu boli zapojené podľa doporučenia výrobcu s odporúčanými súčiastkami. Práca bola ešte doplnená o snímače neelektrických veličín, o ultrazvukový snímač vzdialenosti atrojosý akcelerometer. Meranie danými snímačmi bolo prakticky odskúšané a overené. Ako posledným krokom tejto bakalárskej práce bolo napísanie a odladenie riadiaceho programu pre mobilnú platformu. Program splňoval kladené požiadavky na riadenie, užívateľom pohodlné ovládanie a snímanie mobilnej platformy.

Vytvoril som zariadenie, ktoré môže mať široké uplatnenie a ľahko sa dá zmeniť jeho riadiaci program. Zariadenie nevyžaduje stále napájanie, lebo som ho vybavil akumulátorom a riadenie je bezdrôtové, tak je nezávislé a úplne mobilné do 17 m od užívateľa.

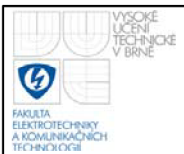

## **5. ZOZNAM LITERATURY**

[1] 8CH darlington sink driver - ULN2803APG [datasheet]. Europe : TOSHIBA, 2006. Dostupné z WWW:

<[http://www.semicon.toshiba.co.jp/docs/datasheet/en/LinearIC/ULN2803AF](http://www.semicon.toshiba.co.jp/docs/datasheet/en/LinearIC/ULN2803AFWG%20ULN2804APG%20en%20datasheet%20060614.pdf)  W[G ULN2804APG en datasheet 060614.pdf>](http://www.semicon.toshiba.co.jp/docs/datasheet/en/LinearIC/ULN2803AFWG%20ULN2804APG%20en%20datasheet%20060614.pdf)

- [2] *ATMEL 8-bitAVRATmega 8* [datasheet]. San Jose : Atmel Corporation, 2008. Dostupné z WWW: <[http://www.atmel.com/dyn/resources/prod\\_documents/doc2486.pdf>](http://www.atmel.com/dyn/resources/prod_documents/doc2486.pdf)
- [3] HANK O VEC, David. *Vývoj a výroba elektroniky na zakázku* [online]. 2002 2009 [cit. 2009-06-01]. I2C - o co jde a jak pracuje. Dostupné z WWW: <http://dhservis.cz/iic.htm>
- [4] Doc. Ing. Stanislav Hanuš, CSc. *Rádiové a mobilní komunikace.* Brno : VUT, 2006. 85 s.
- [5] MATOUŠEK, David. *Práce s mikrokontroléry ATMEL AVR.* Praha: Technická literatura BEN, 2006. 363 s
- [6] *MAXIM +5V powered, multichannel RS-232 drivers/receivers* [datasheet], San Gabriel : Maxim Integrated Products, 2006. Dostupné z WWW: <[http://datasheets.maxim-ic.com/en/ds/MAX220-MAX249.pdf>](http://datasheets.maxim-ic.com/en/ds/MAX220-MAX249.pdf)
- [7] *Modul tříosého akcelerometru ACC7260* [datasheet]. Beroun: Snail Instruments, 2007. Dostupné z WWW: < [http://www.snailinstruments.com/docs/acc7260.pdf>](http://www.snailinstruments.com/docs/acc7260.pdf)
- [8] *OEM Serial Port Adapter* [datasheet]. Sweden : ConnectBlue, 2008. Dostupné z WWW: <http://www.spezial.cz/pdf/em\_ds\_oemspa\_310.pdf>
- [9] *Push-pull four chanel drivers L293* [datasheet]. USA : STMicroelectronics, 2003. Dostupné z WWW: <[http://www.st.com/stonline/books/pdf/docs/1328.pdf>](http://www.st.com/stonline/books/pdf/docs/1328.pdf)
- [10] *Robot eletronics* [online]. 2002 [cit. 2009-06-01]. SRF08 Ultra sonic range finder. Dostupné z WWW:

<[http://www.robot-electronics.co.uk/htm/srf08tech.shtml>](http://www.robot-electronics.co.uk/htm/srf08tech.shtml)

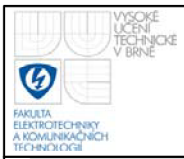

- [11] *Vše o elektronice a programování* [online]. 1997 2009 [cit. 2009-06-01], Dostupné z WWW: [<http://hw.cz/>](http://hw.cz/)
- [12] WAGNER, Vlastimil. *[Wagnerovi.cz](http://Wagnerovi.cz)* [online]. 2009 [cit. 2009-06-01], AVRUSB500v2 - programátor AVR na USB. Dostupné z WWW: <[http://www.wagnerovi.cz/view.php?cisloclanku=2009010001>](http://www.wagnerovi.cz/view.php?cisloclanku=2009010001)
- [13] *Web Camera use mobile phone as webcam :: WARELEX* [online]. 2004 [cit. 2009-06-01]. Dostupné z WWW:

[<http://www.warelex.com/products/webcam/>](http://www.warelex.com/products/webcam/)

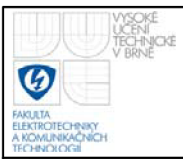

### **6.1 ZOZNAM SKRATIEK**

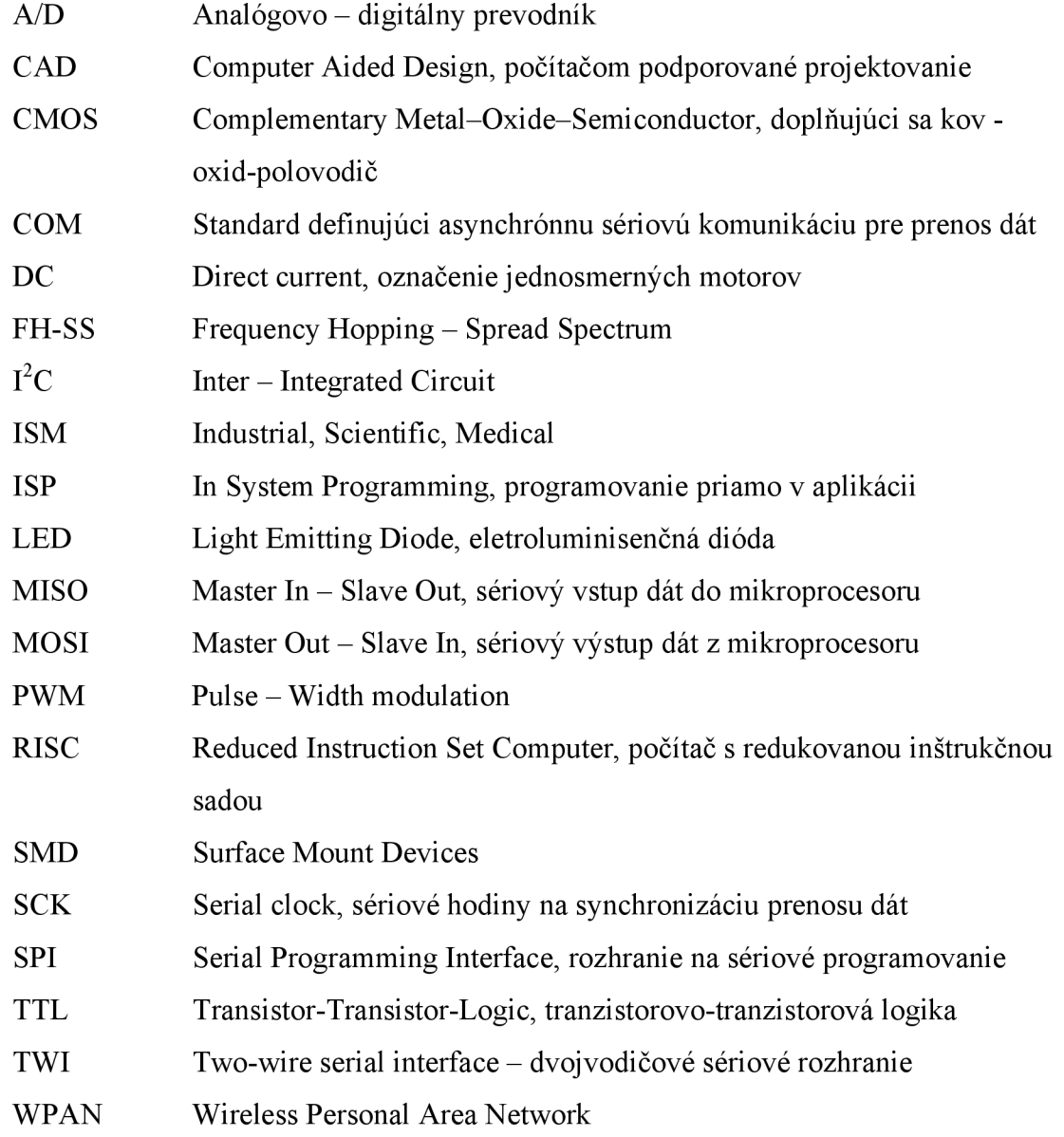

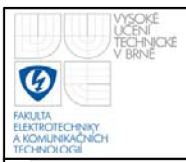

#### **6.2 ZOZNAM PRÍLOH**

Príloha 1: Schéma zapojenia riadiacej jednotky mobilnej platformy Príloha 2: Plošný spoj riadiacej jednotky Príloha 3: Osadzovací plán plošného spoja riadiacej jednotky Príloha 4: Schéma zapojenia rozširujúceje dosky pre bluetooth modul Príloha 5: Plošný spoj rozširujúcej dosky pre bluetooth modul Príloha 6: Osadzovací plán plošného spoja pre rozširujúcu dosku bluetoot modulu Príloha 7: Osadený plošný spoj rozširujúcej dosky bluetooth modulu Príloha 8: Schéma zapojenia USB programátora pre AVR Príloha 9: Plošný spoj USB programatora pre AVR Príloha 10: Osadzovací plán dosky plošného spoja USB programátora pre AVR Príloha 11: Osadená doska plošného spoja USB programátora pre AVR Príloha 12: Vyhotovená doska plošného spoja riadiacej jednotky Príloha 13: Osadený plošný spoj riadiacej jednotky Príloha 14: Celkový pohľad na mobilmú platformu

### **6.3 OBSAH PRILOŽENÉHO CD**

- avr program avrstudio  $4.12$  firmware pre mikrokontrolér mobilnej platformy
- datasheet katalógové listy použitých súčiastok
- obrázky použité obrázky v práci
- praca doc bakalárská práca vo formáte .doc
- praca\_pdf bakalárska práca vo formáte .pdf
- riadiaci program exe .exe súbor riadiaceho programu
- riadiaci program vc 2008 zdrojový kód riadiaceho programu
- schemy eagle  $5.0 -$ schémy použité v práci
- stk 500 firmware pre USB programátor AVR

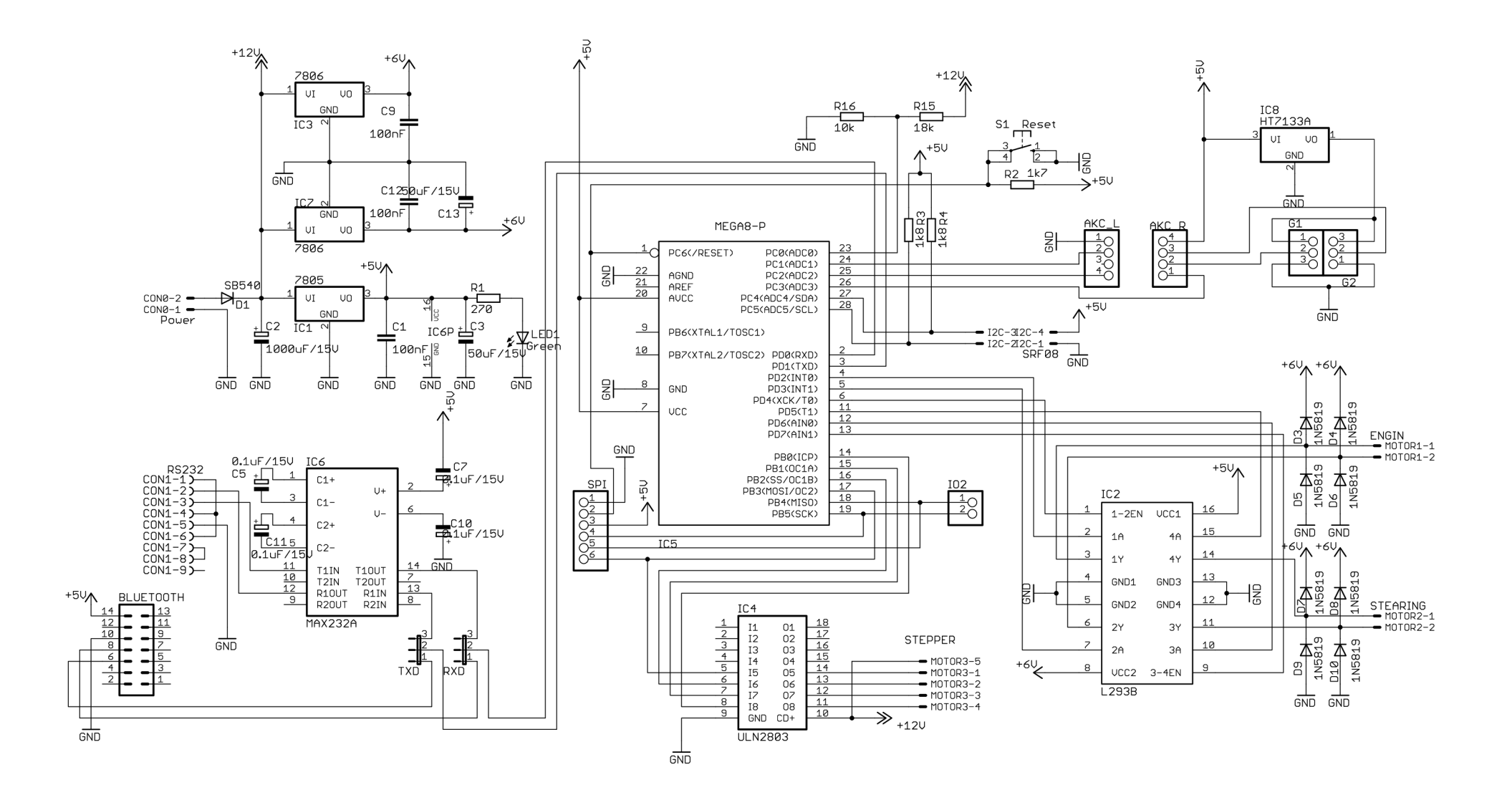

**Príloha 1: Schéma zapojenia riadiacej jednotky mobilnej platformy** 

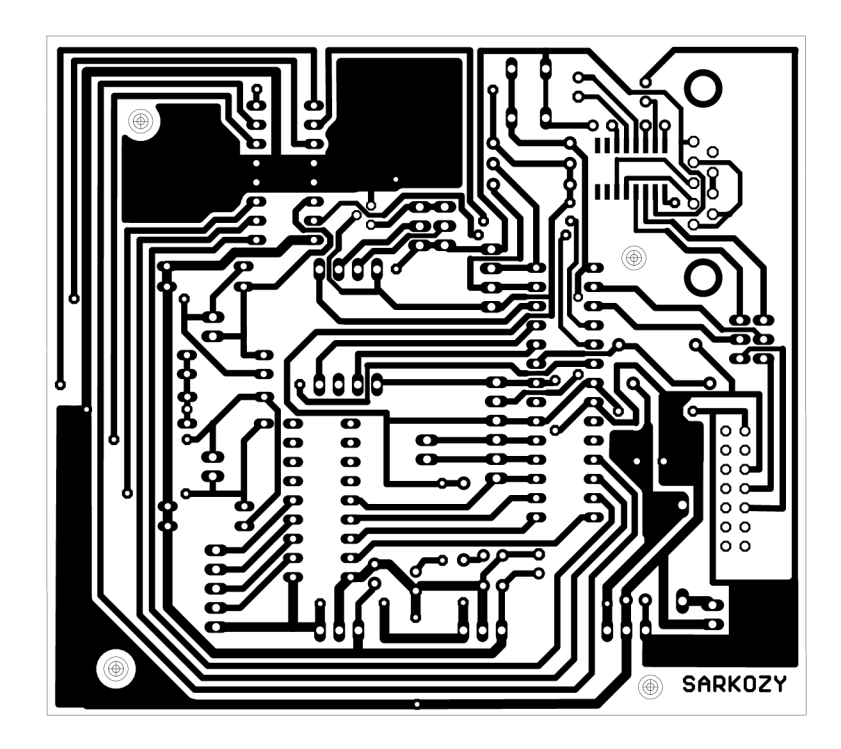

**Príloha 2: Plošný spoj riadiacej jednotky** 

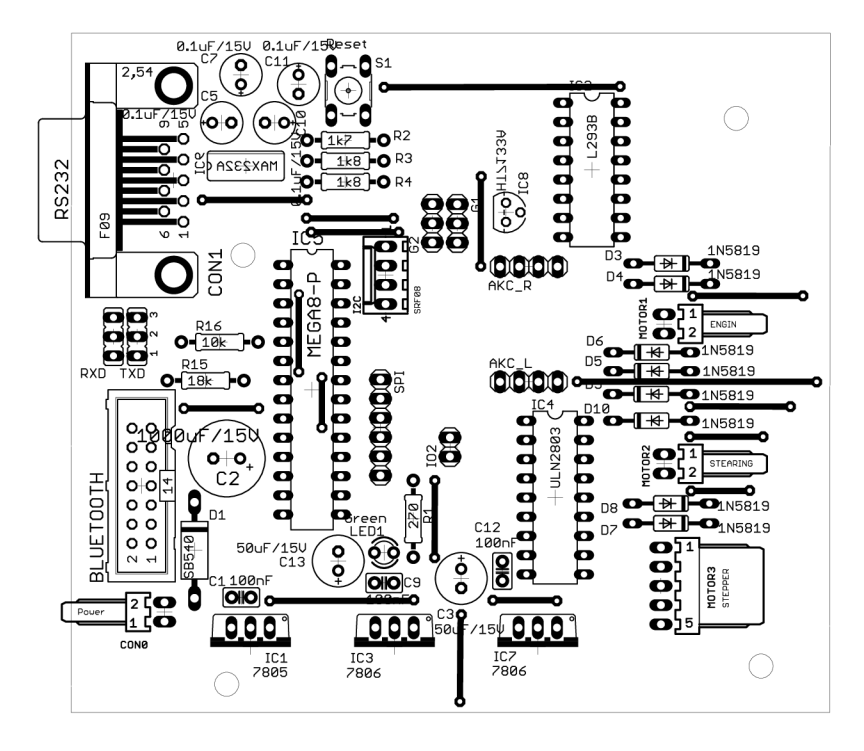

**Príloha 3: Osadzovací plán plošného spoja riadiacej jednotky** 

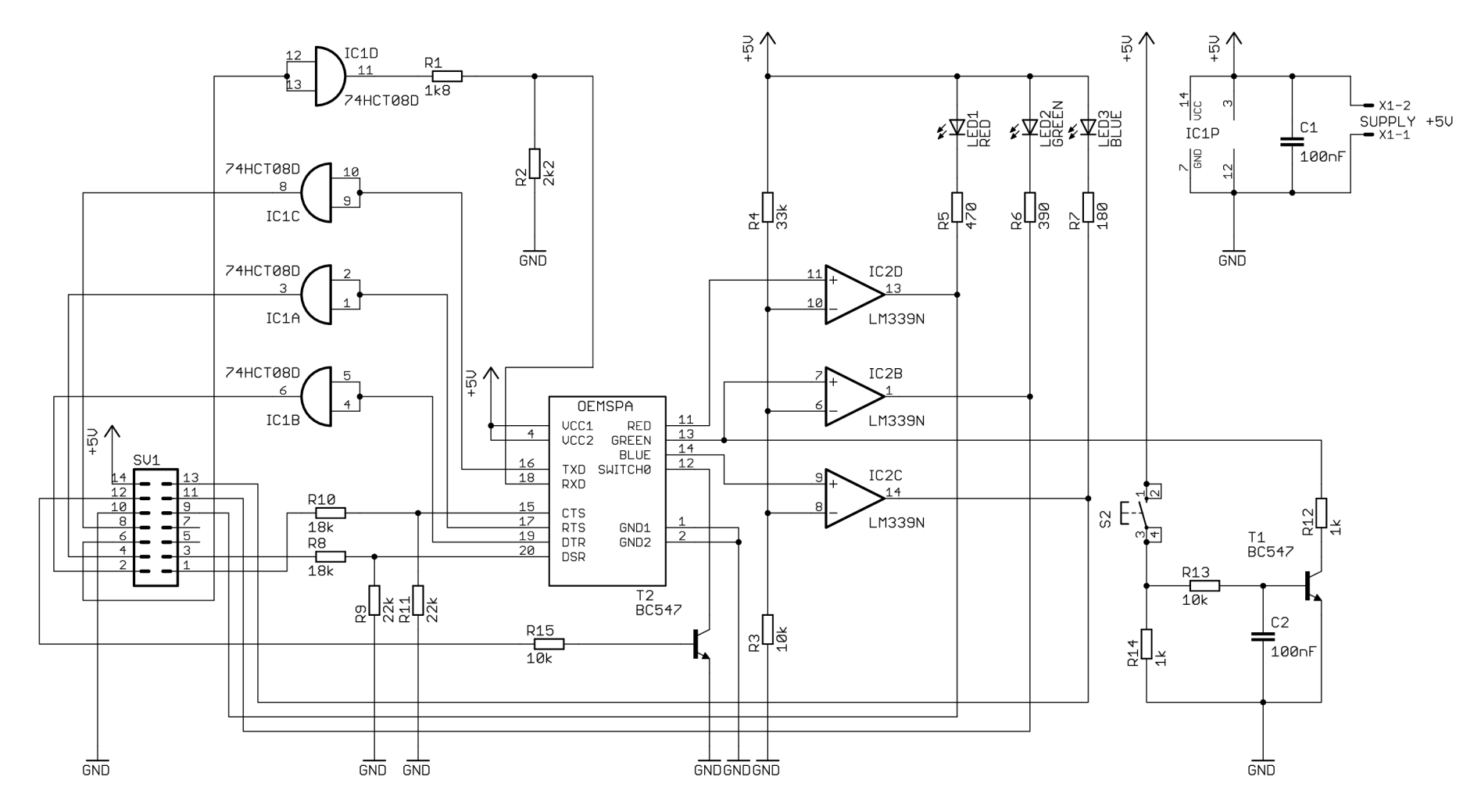

Príloha 4: Schéma zapojenia rozširujúceje dosky pre bluetooth modul

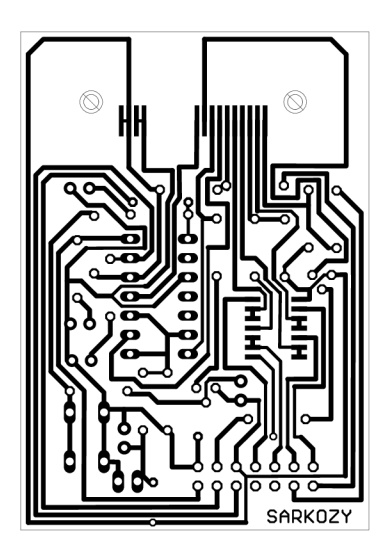

**Príloha 5: Plošný spoj rozširujúcej dosky pre bluetooth modul** 

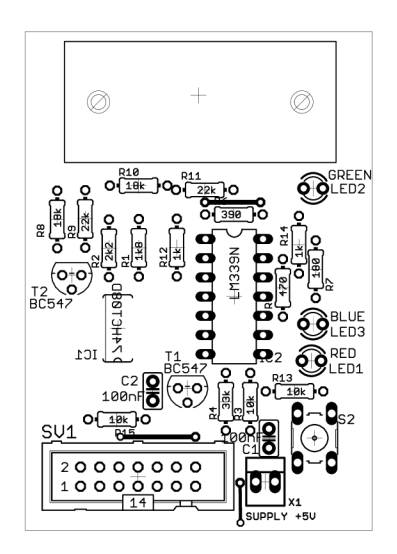

**Príloha 6: Osadzovací plán plošného spoja pre rozširujúcu dosku bluetoot modulu** 

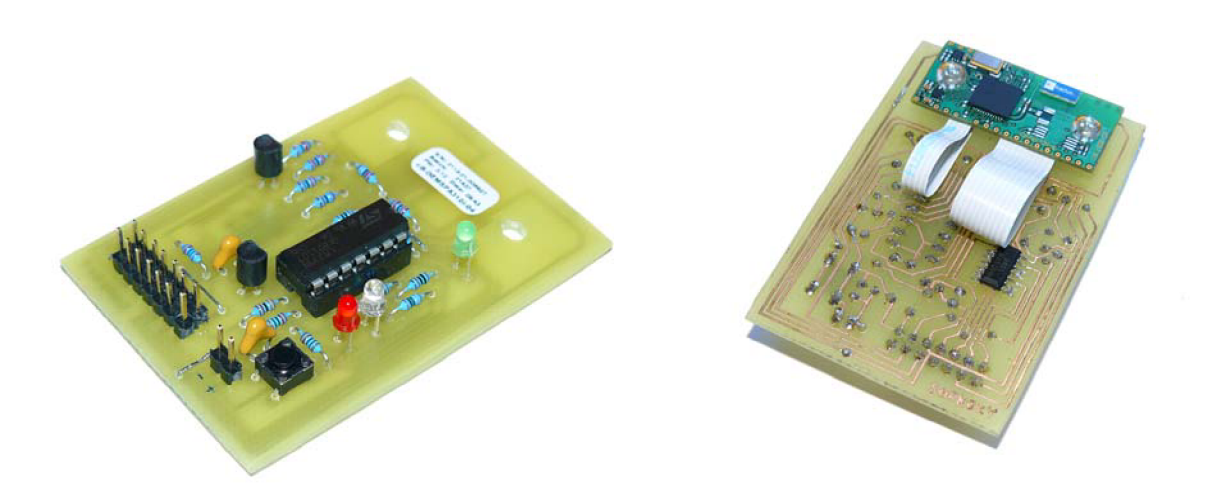

**Príloha 7: Osadený plošný spoj rozširujúcej dosky bluetooth modulu** 

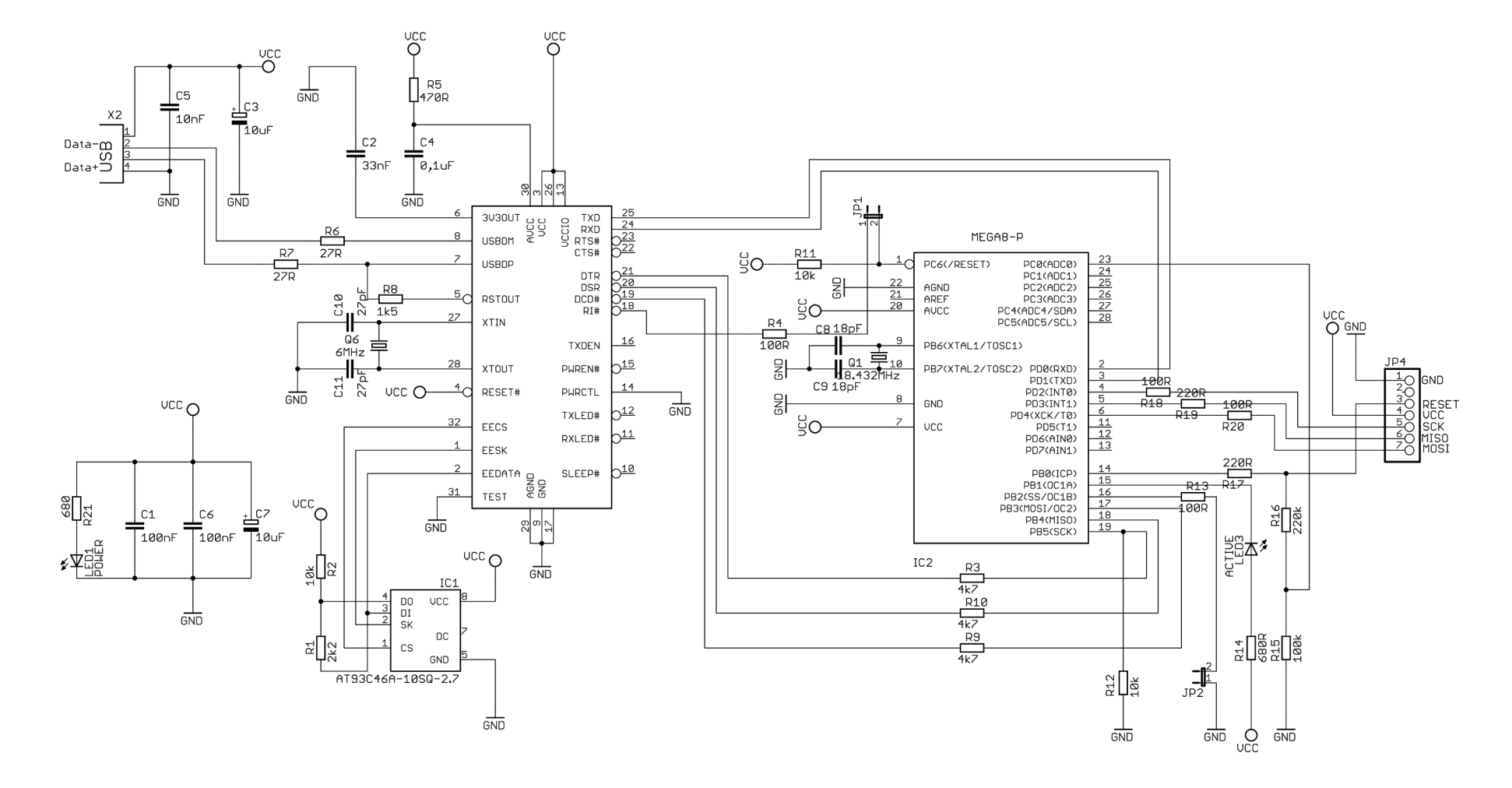

**Príloha 8: Schéma zapojenia USB programátora pre AVR** 

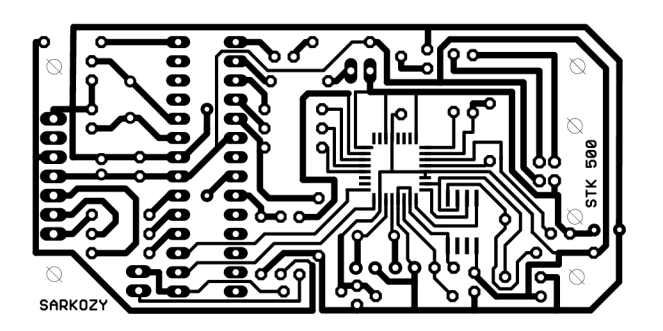

**Príloha 9: Plošný spoj USB programátora pre AVR** 

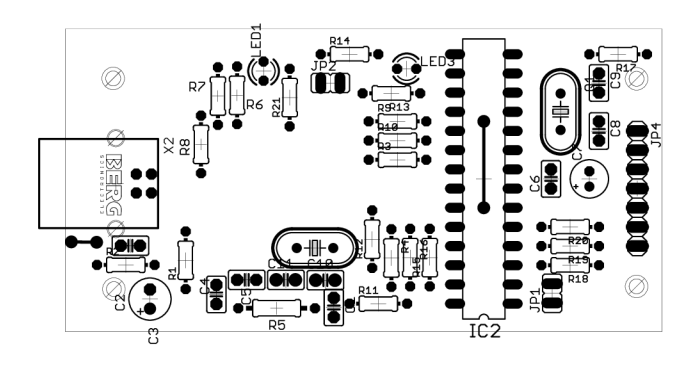

Príloha 10: Osadzovací plán dosky plošného spoja USB programátora pre AVR

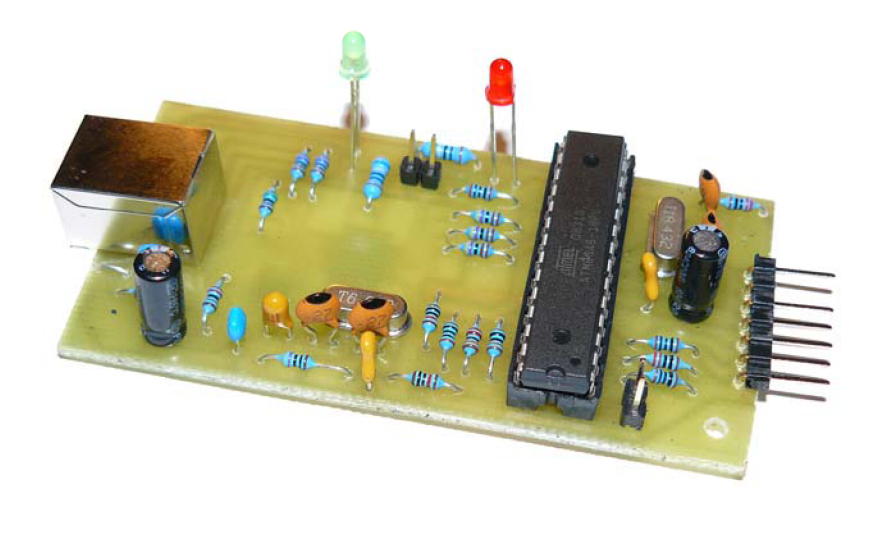

**Príloha 11: Osadená doska plošného spoja USB programátora pre AVR** 

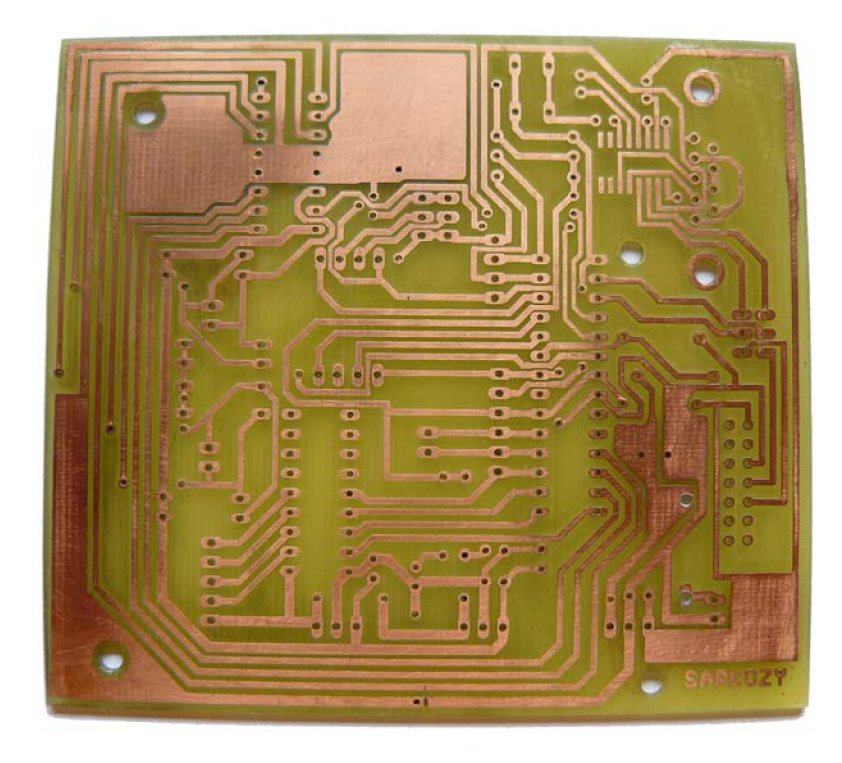

**Príloha 12: Vyhotovená doska plošného spoja riadiacej jednotky** 

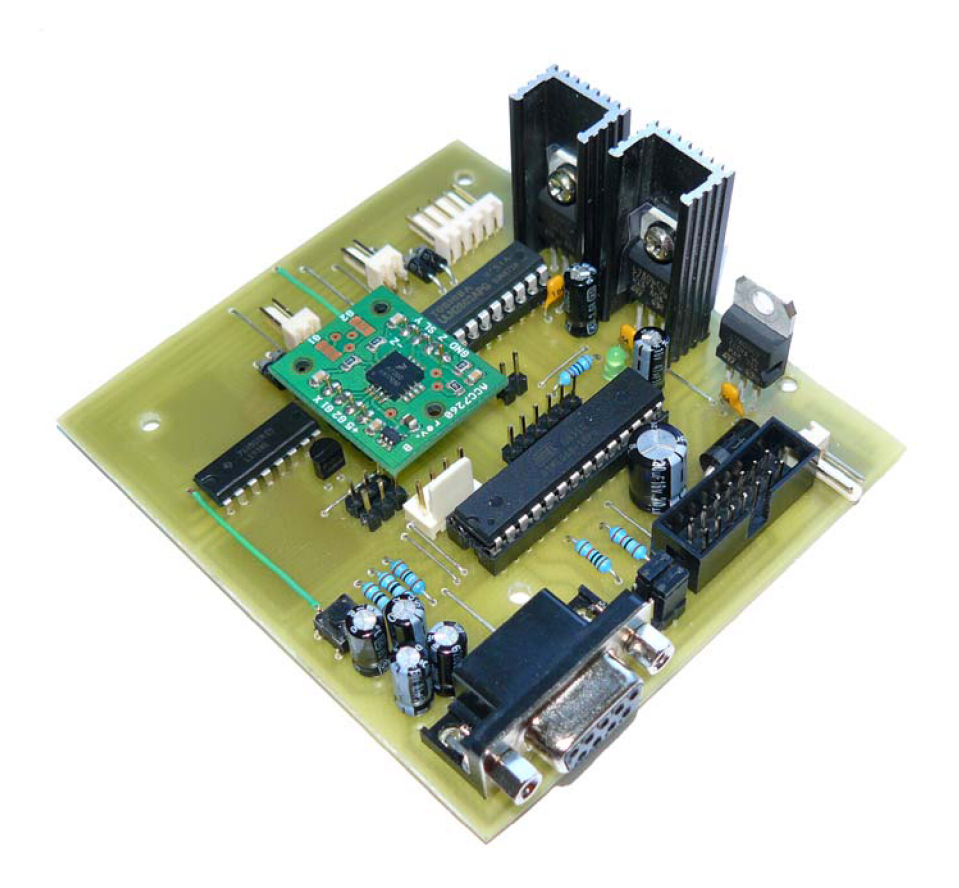

**Príloha 13: Osadený plošný spoj riadiacej jednotky** 

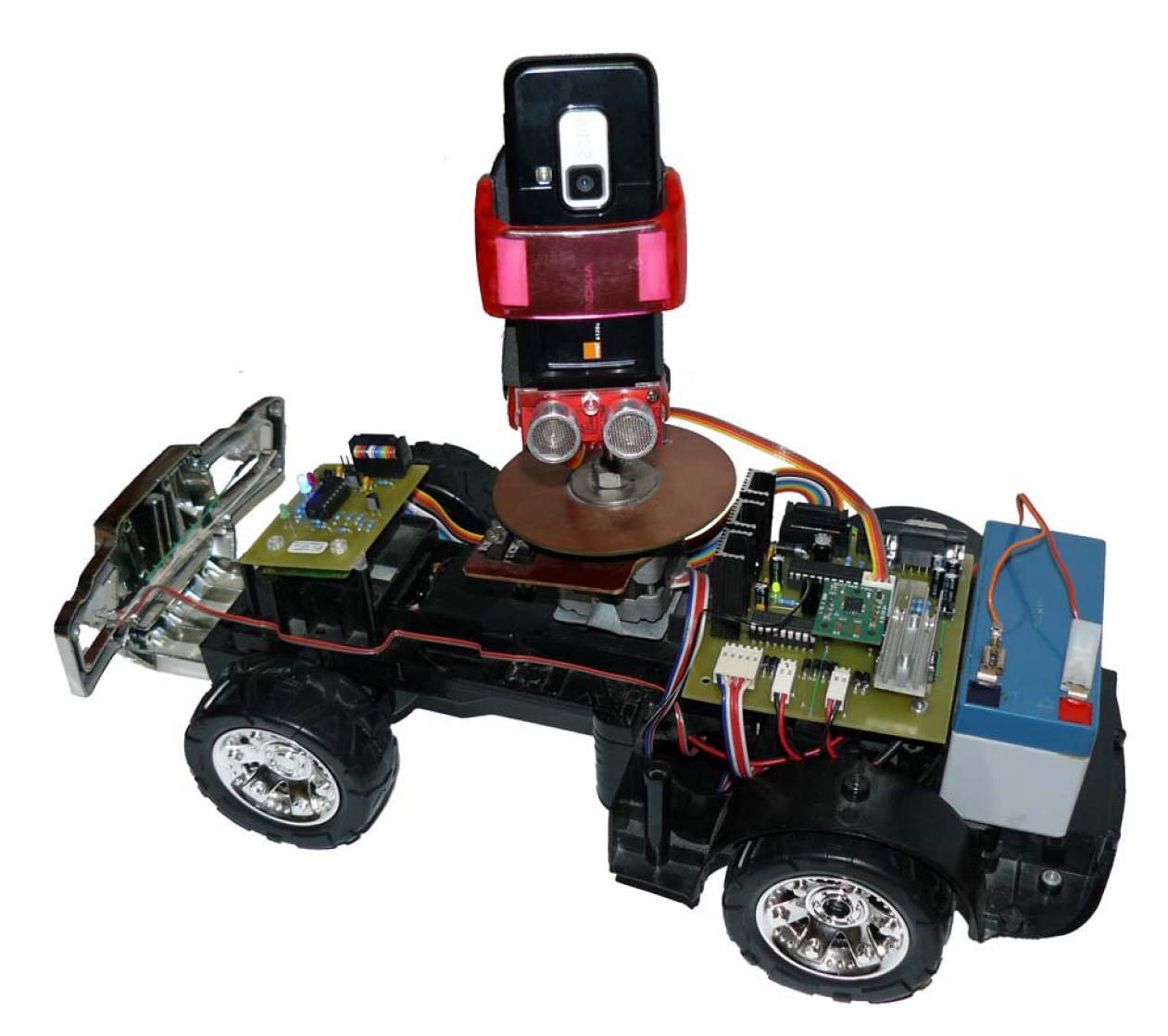

**Príloha 14: Celkový pohľad na mobilmú platformu**